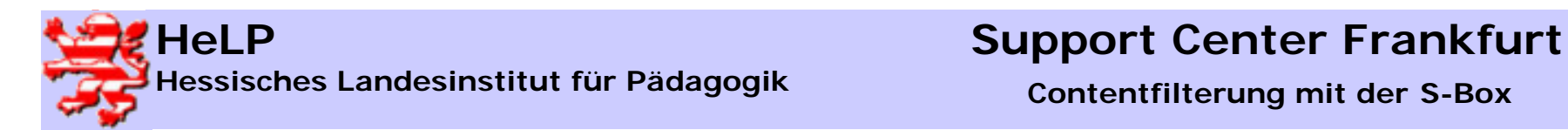

### Merkmale der sBox

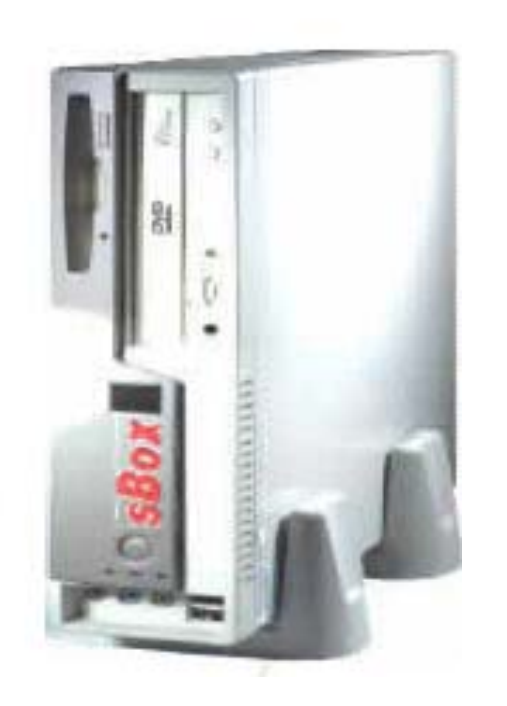

geschlossenes, nicht modifizierbares Produkt aus feststehenden Hard- und Softwarekomponenten und den erforderlichen Netzwerkkarten.

wird zentral vor dem ISDN- oder DSL-Anschluss positioniert und ist nicht für Jedermann zugänglich. Eine Umgehung der sBox aus dem internen Netz ist ohne Freigabe des Administrators nicht möglich.

Der Arbeitsaufwand für den Administrator beschränkt sich auf die Verwaltung der Benutzer und der einmaligen Anpassung

Software-Updates kommen vom Hersteller und werden vom Administrator per Mouse-Click aktiviert, ebenso die automatische Aktualisierung der Indexlisten.

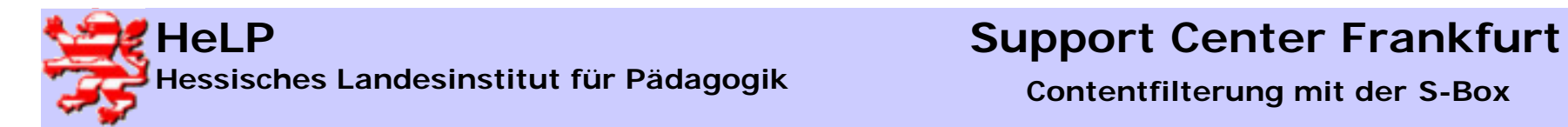

### Merkmale der sBox

Steuerungsmechanismen

Positiv- Negativ- u. Indexlisten

Zugang nur für eingetragene Benutzer / Gruppen

**Feste Zugangszeiten / Benutzer** 

Unterdrücken von Werbung

**Steuern der Download's** 

Trennung Lehrer - Schüler Bereich

**Protokolle (Zeiten / Seiten)** 

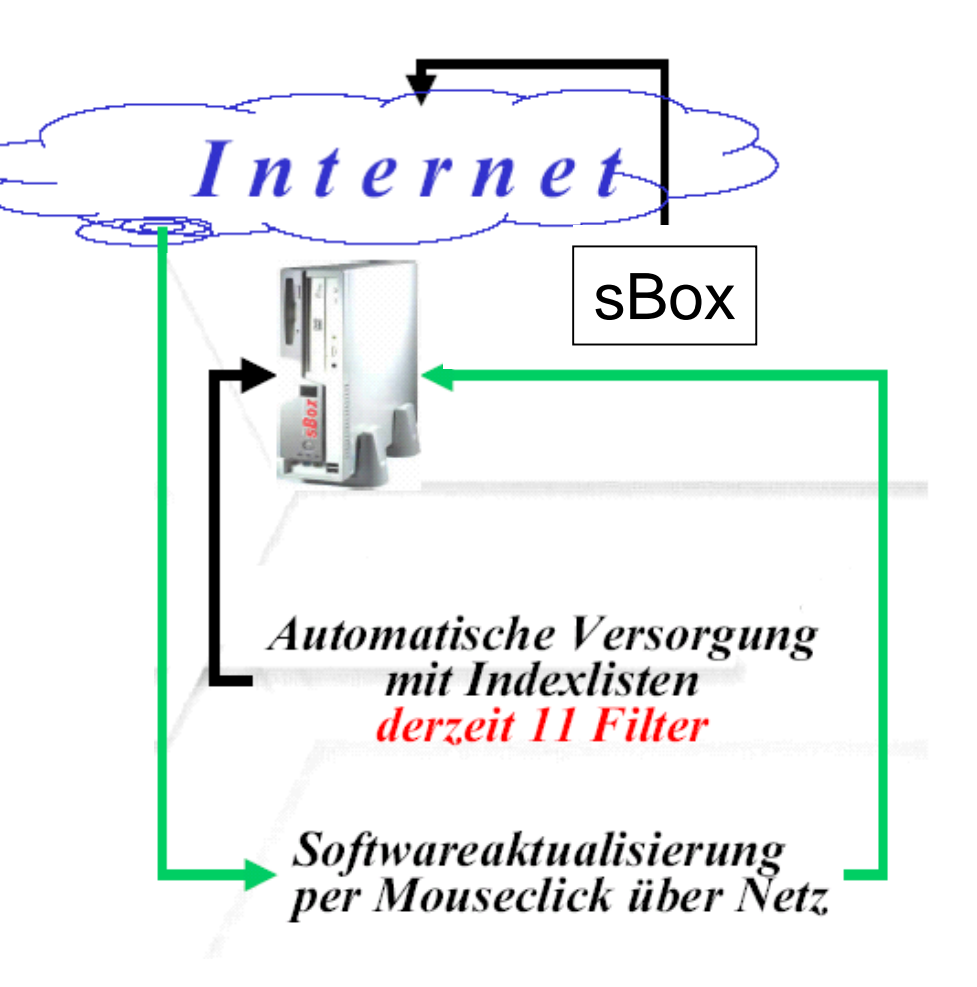

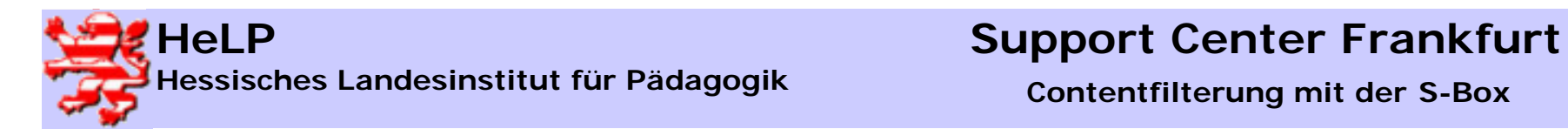

# Merkmale der sBox (hier Version 2N)

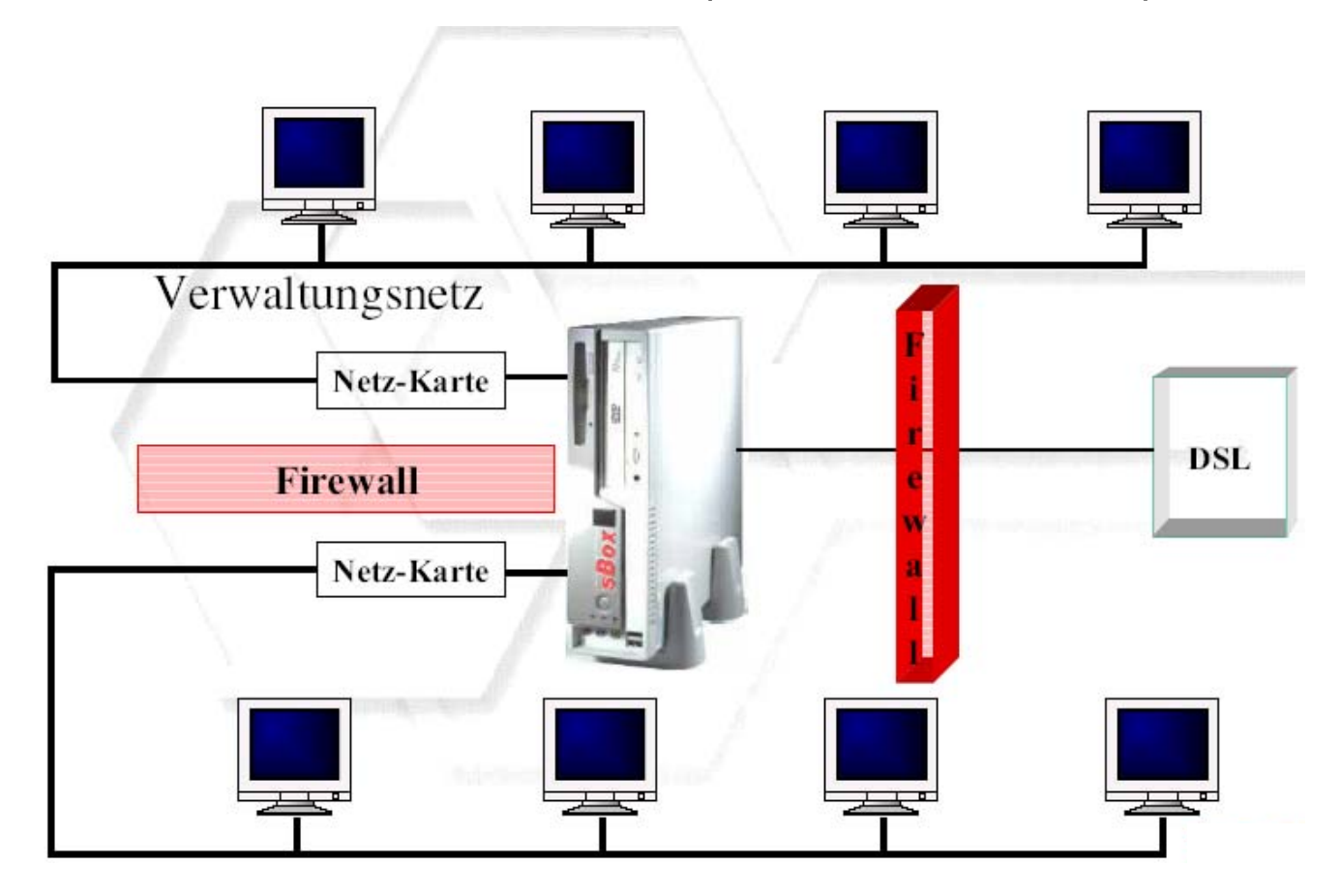

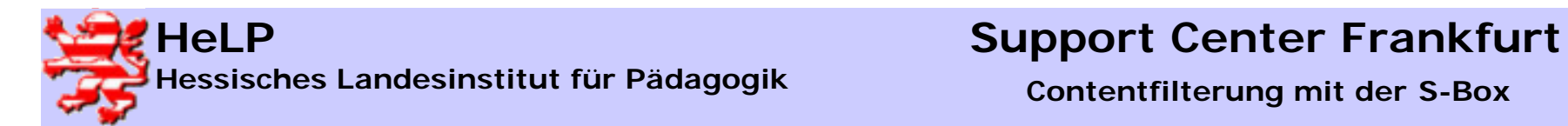

# Grundkonfiguration der S-Box

Diskette in beliebigen Rechner einlegen und von der Diskette das Programm "setup.exe" starten.

Gewünschte IP-Konfiguration eintragen und mit OK bestätigen.

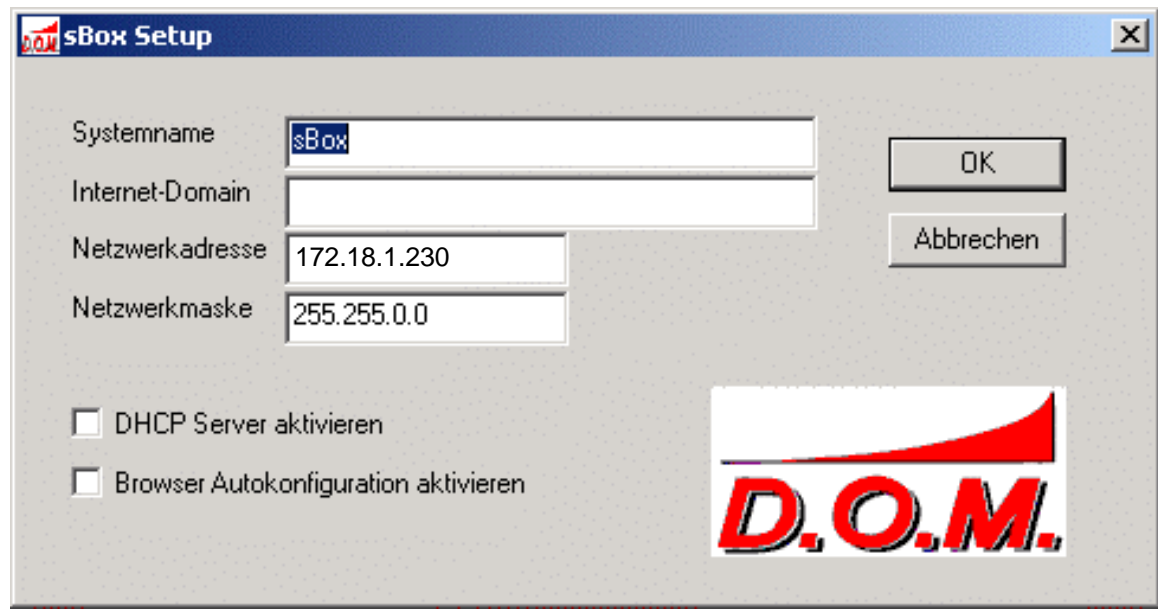

S-Box mit der Diskette starten.

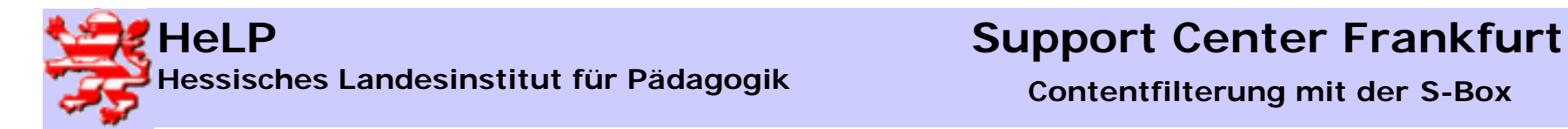

### Betrieb der S-Box ohne zusätzlichen Proxy-Server

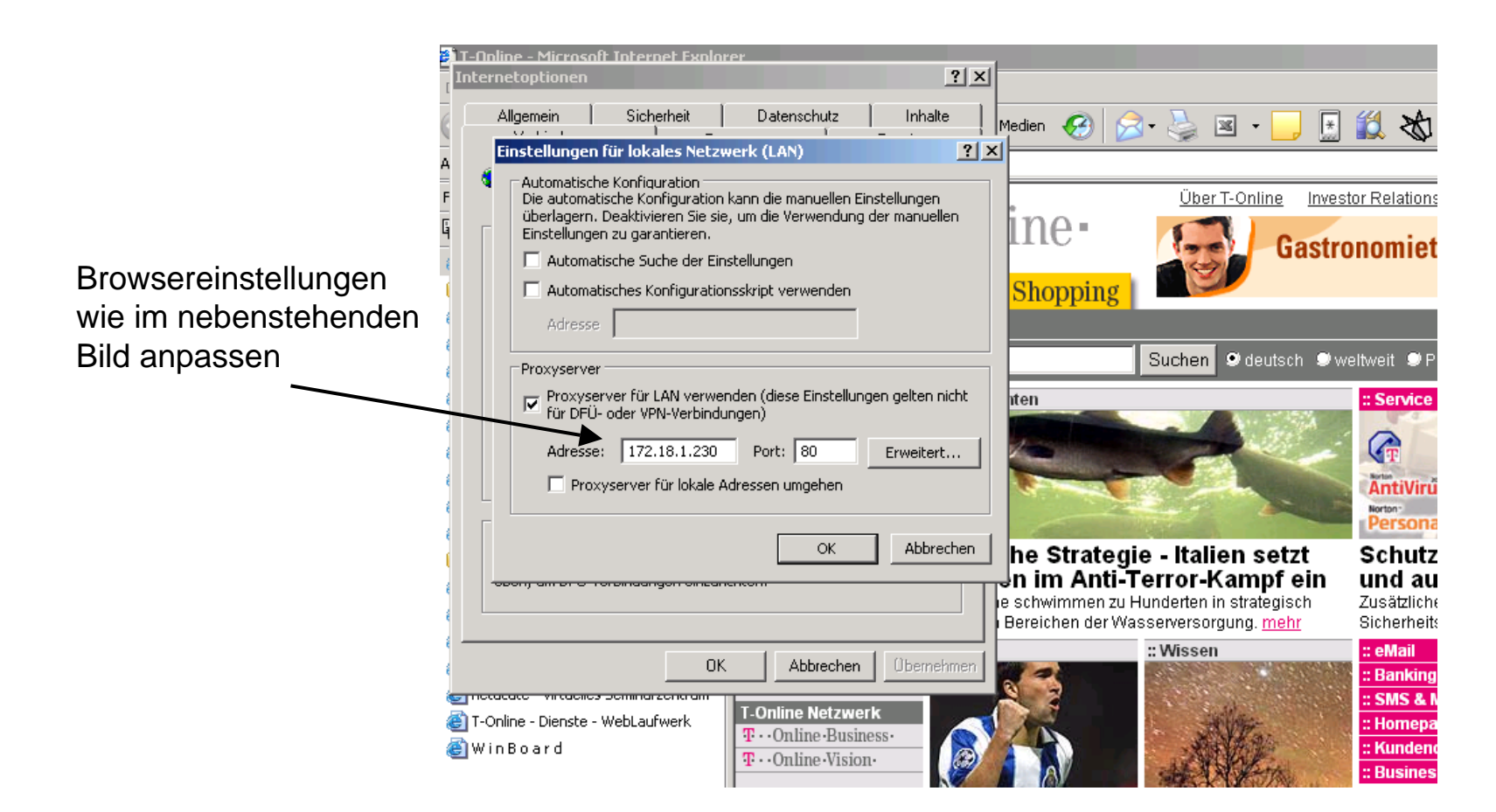

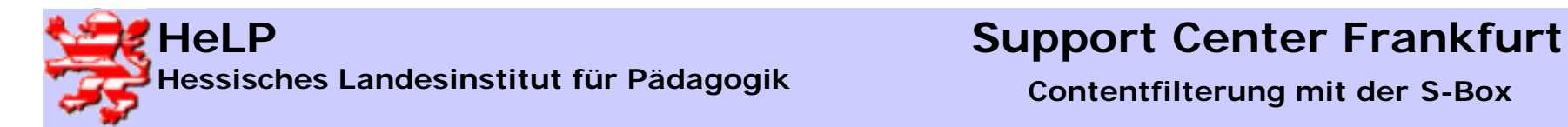

# Betrieb der S-Box mit zusätzlichem ISA-Proxy-Server I

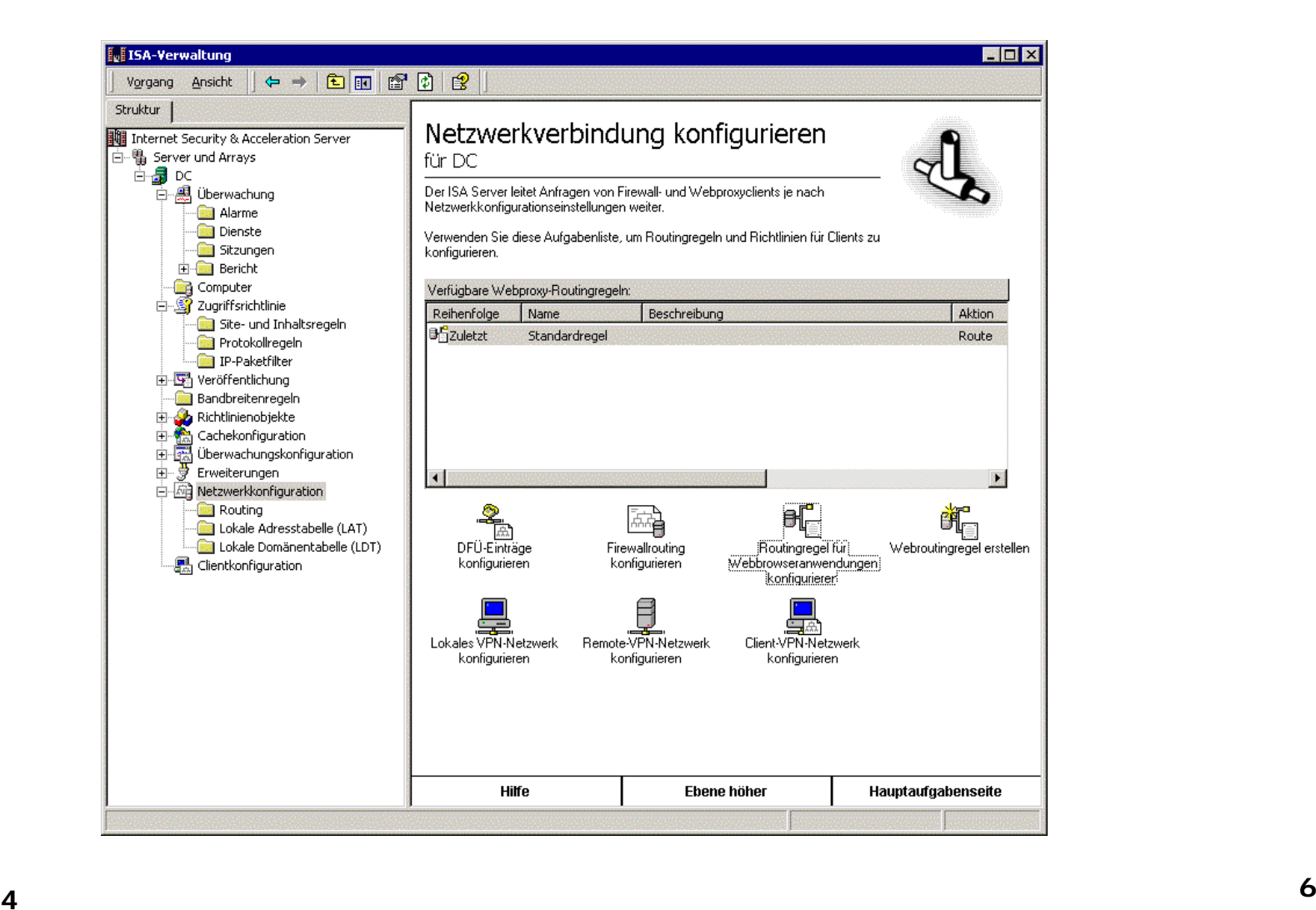

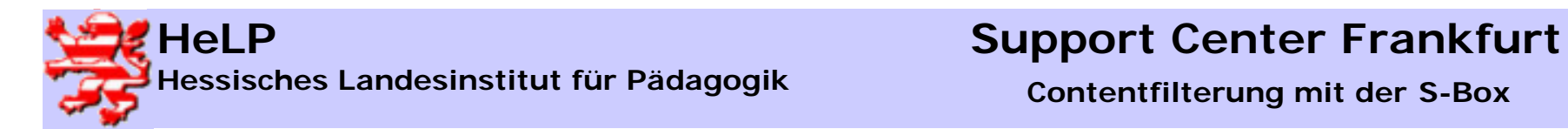

# Betrieb der S-Box mit zusätzlichem ISA-Proxy-Server II

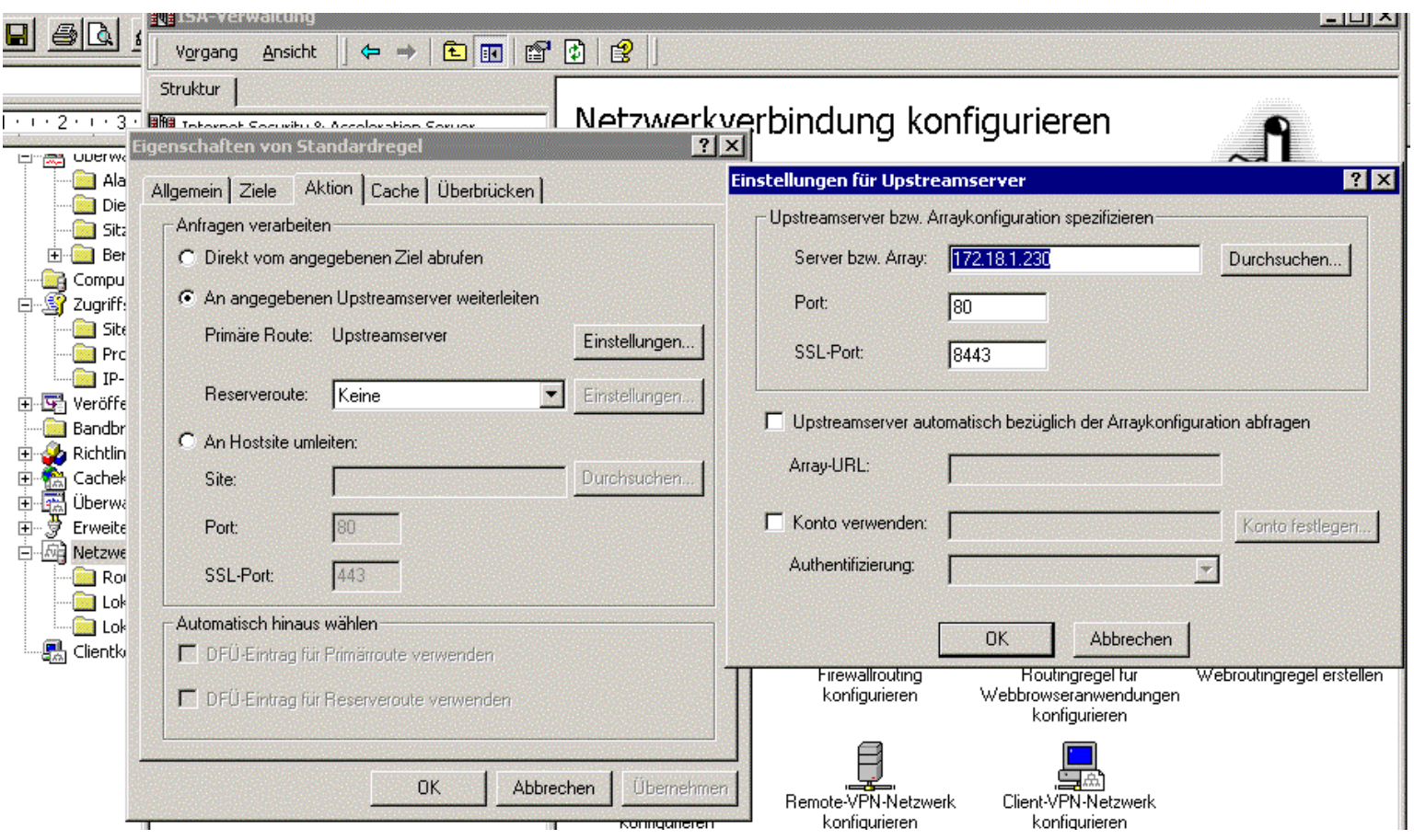

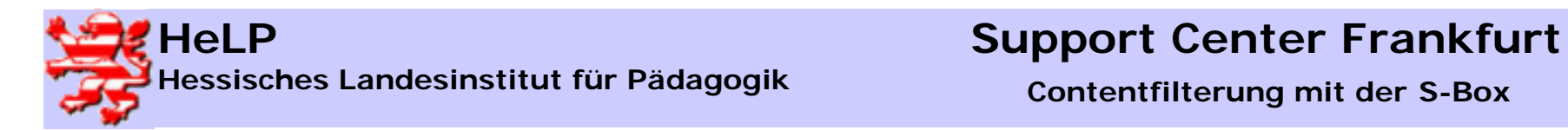

### Betrieb der S-Box mit zusätzlichem ISA-Proxy-Server III

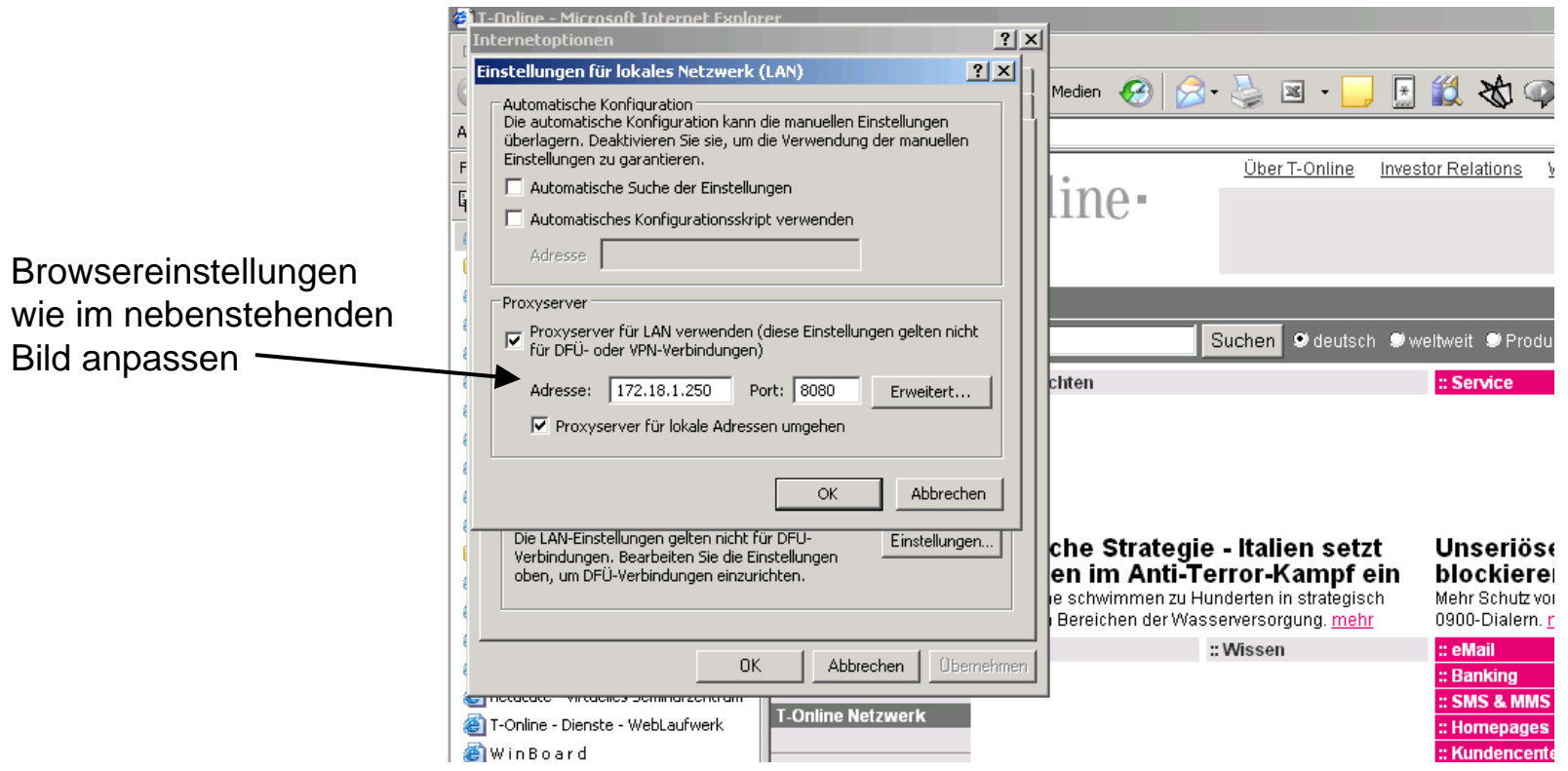

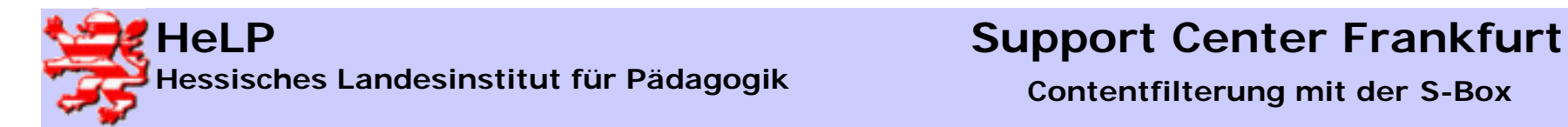

### Zugriff auf die S-Box

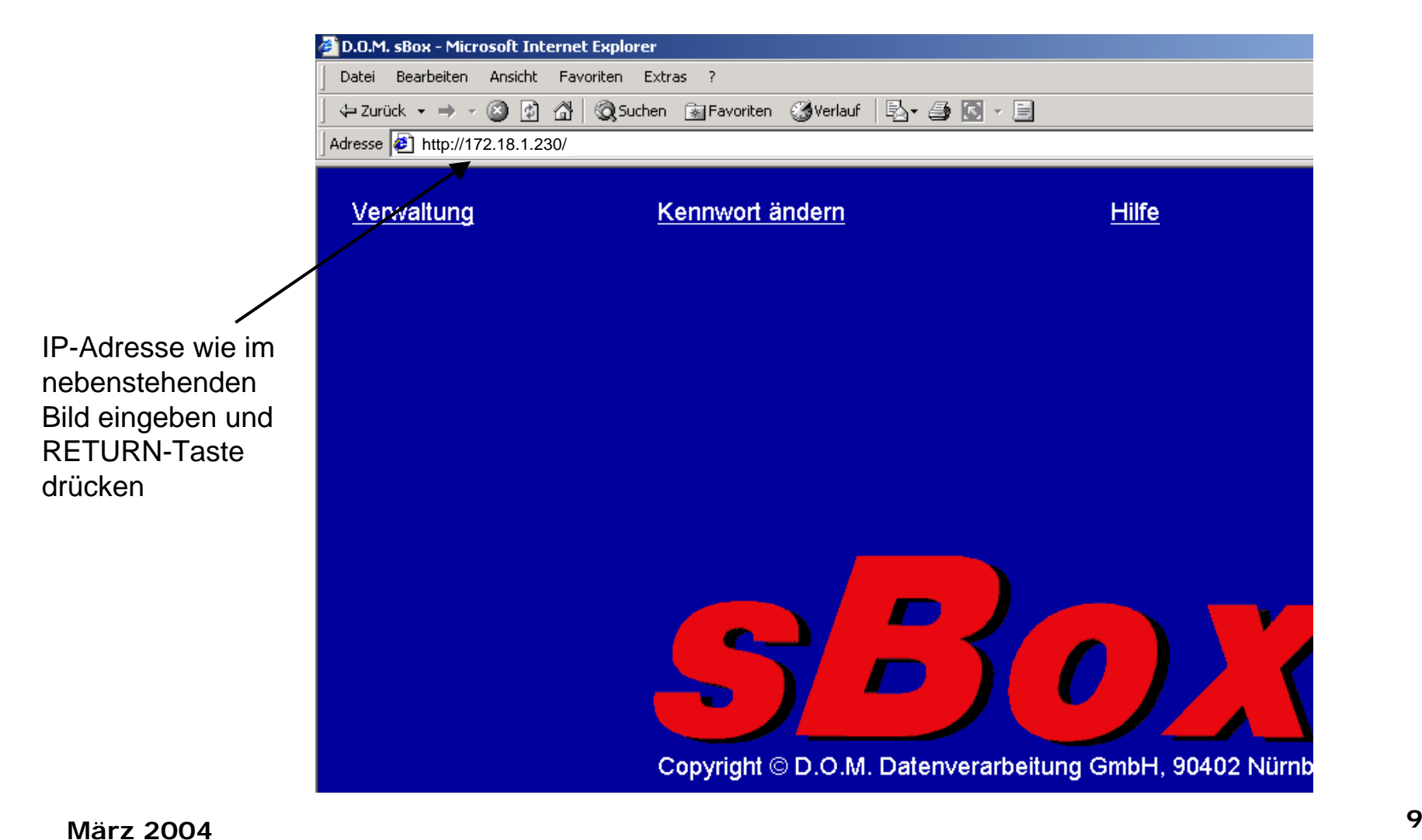

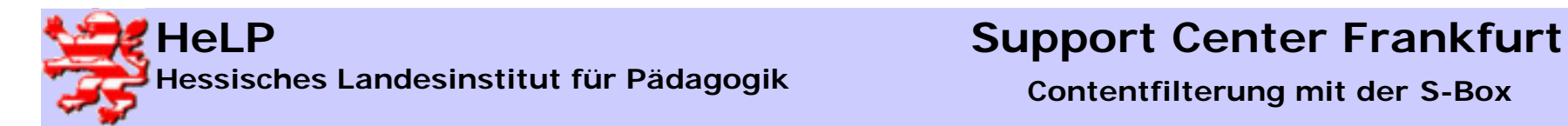

### Administratoranmeldung an der S-Box

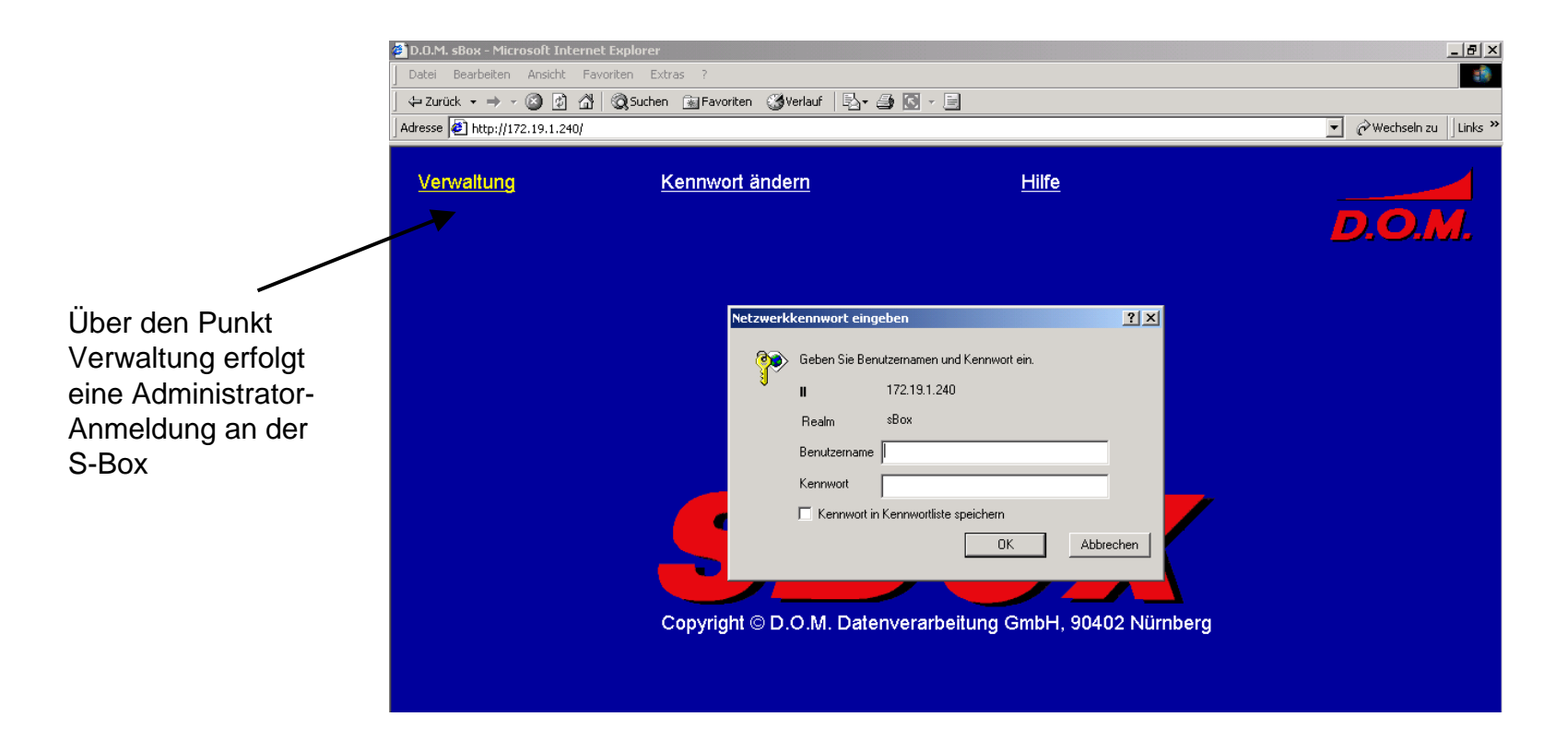

### Benutzername und Kennwort lautet: administrator

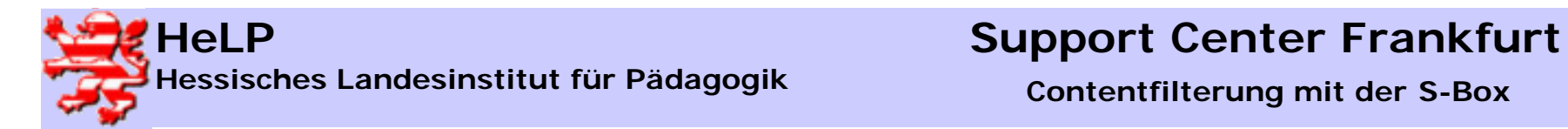

### Administrationsoberfläche

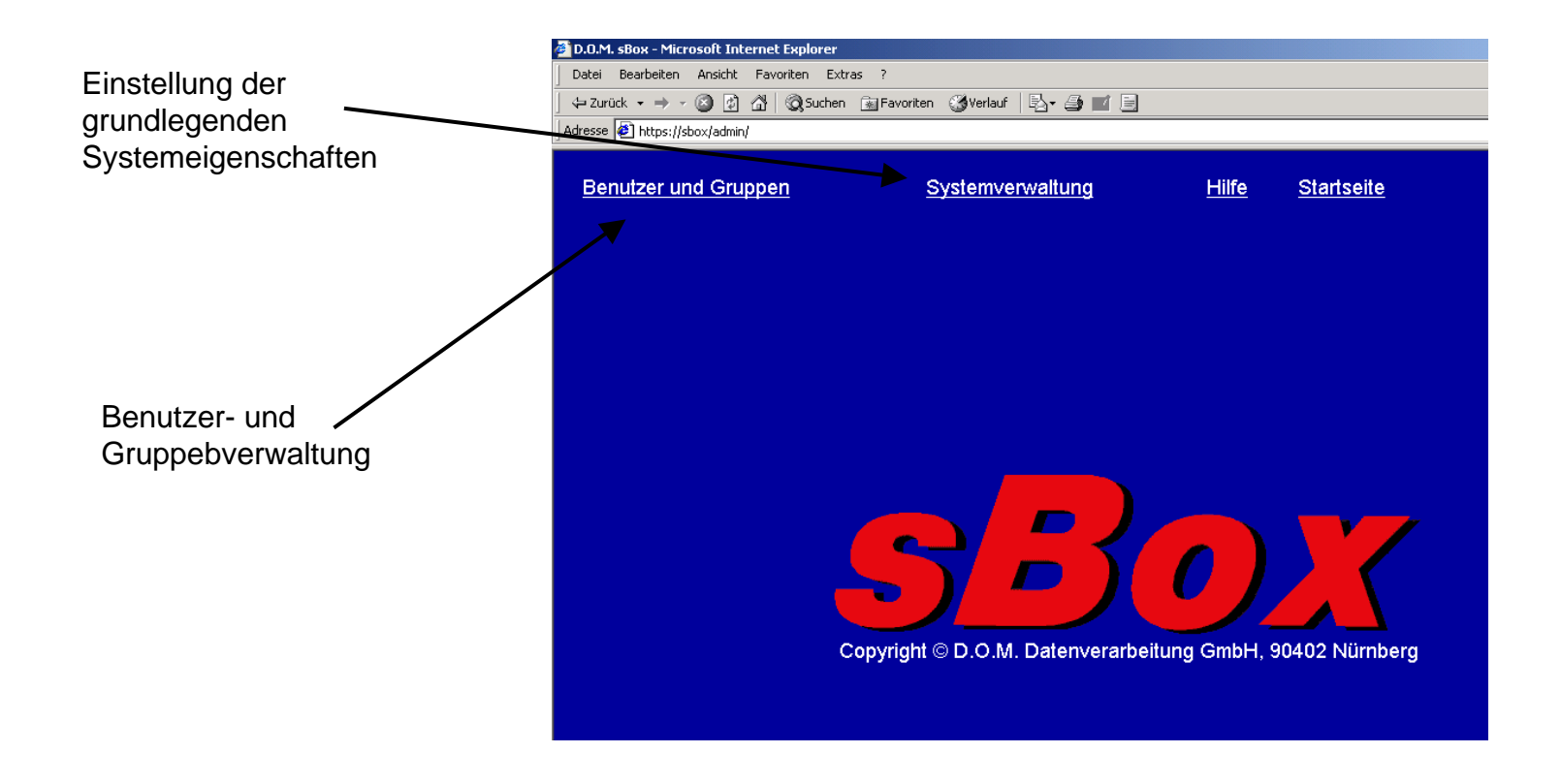

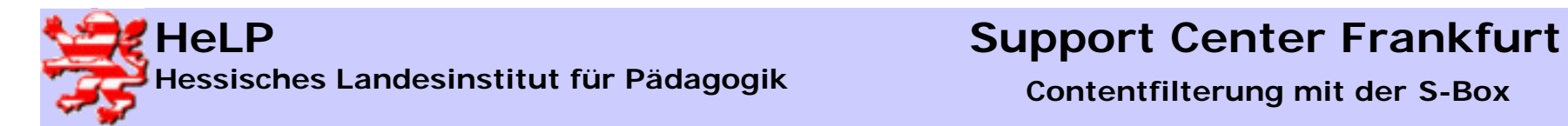

# Systemeinstellungen I

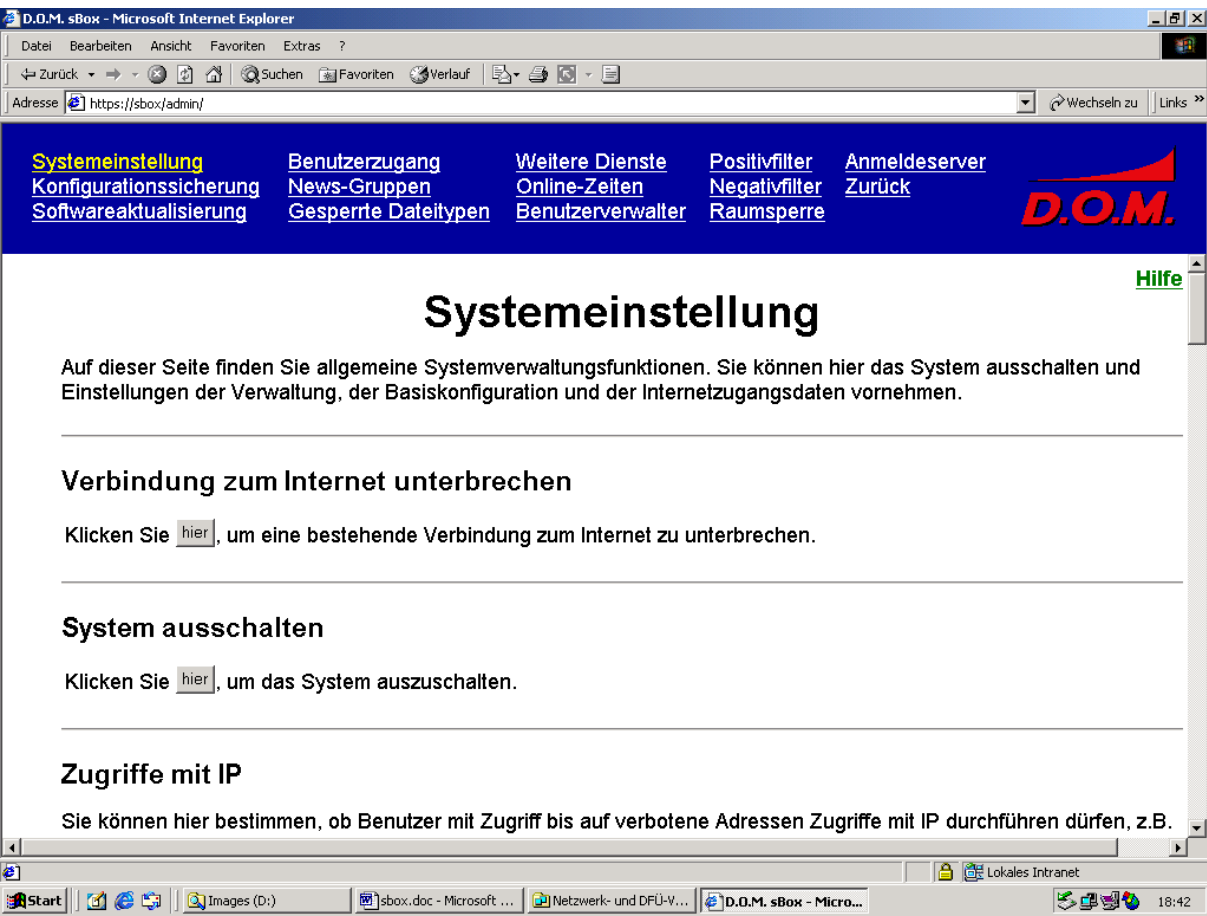

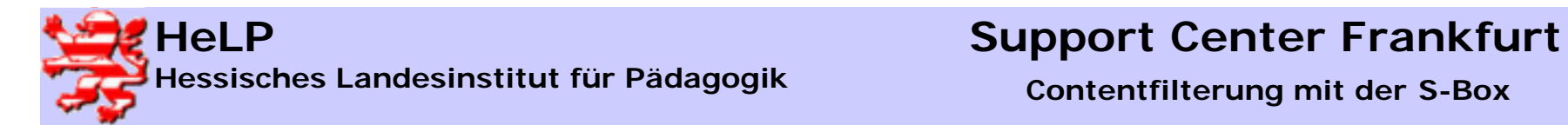

# Systemeinstellungen II

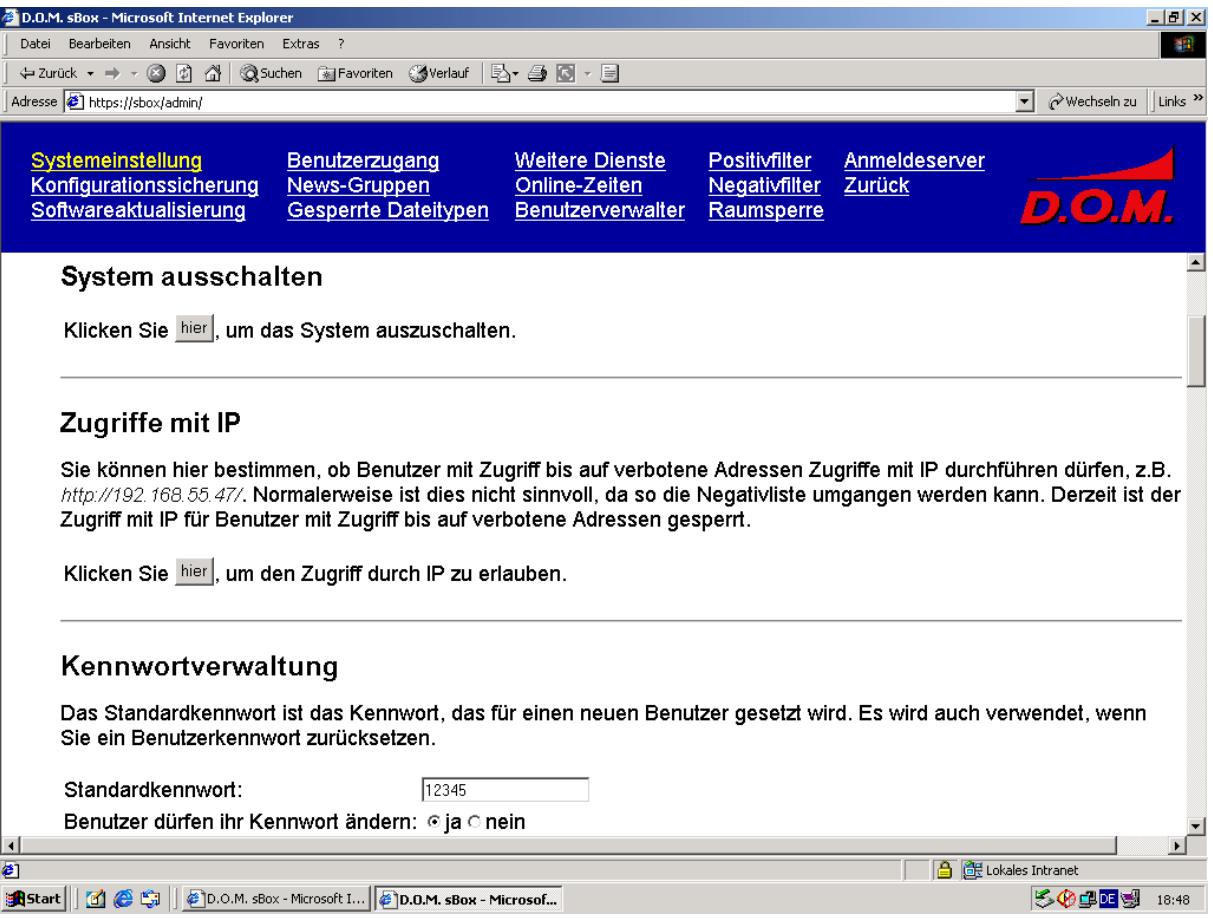

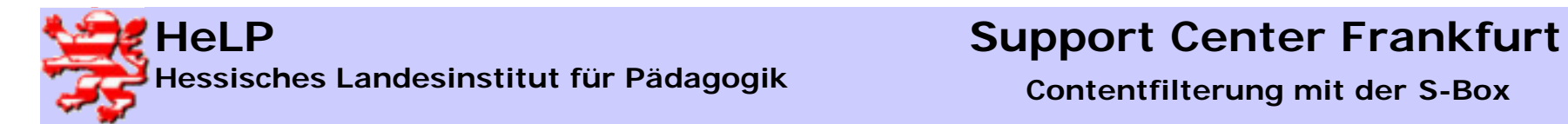

# Systemeinstellungen III

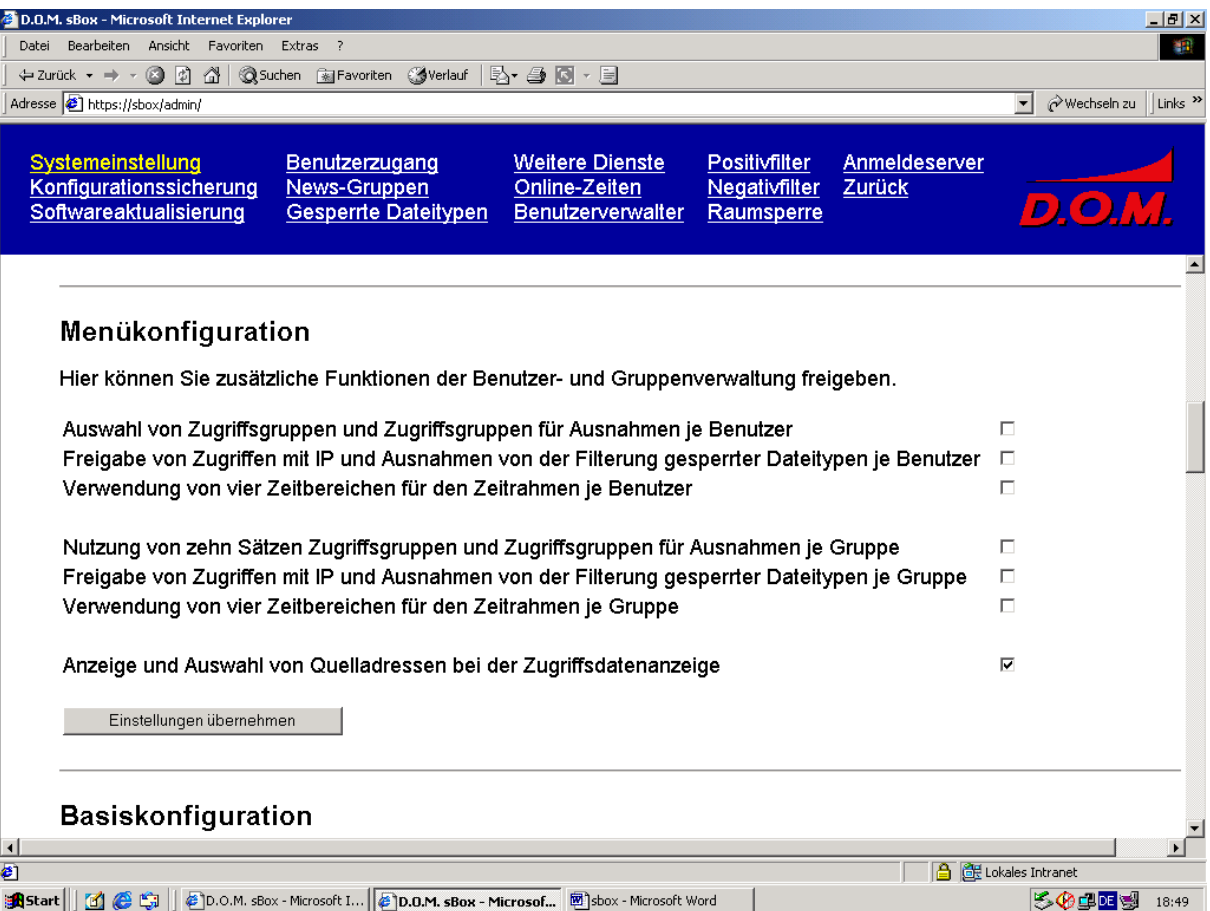

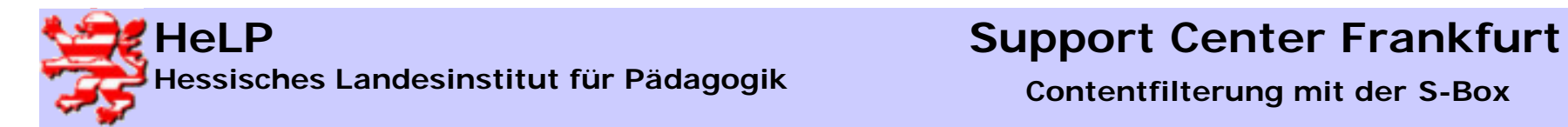

# Systemeinstellungen IV

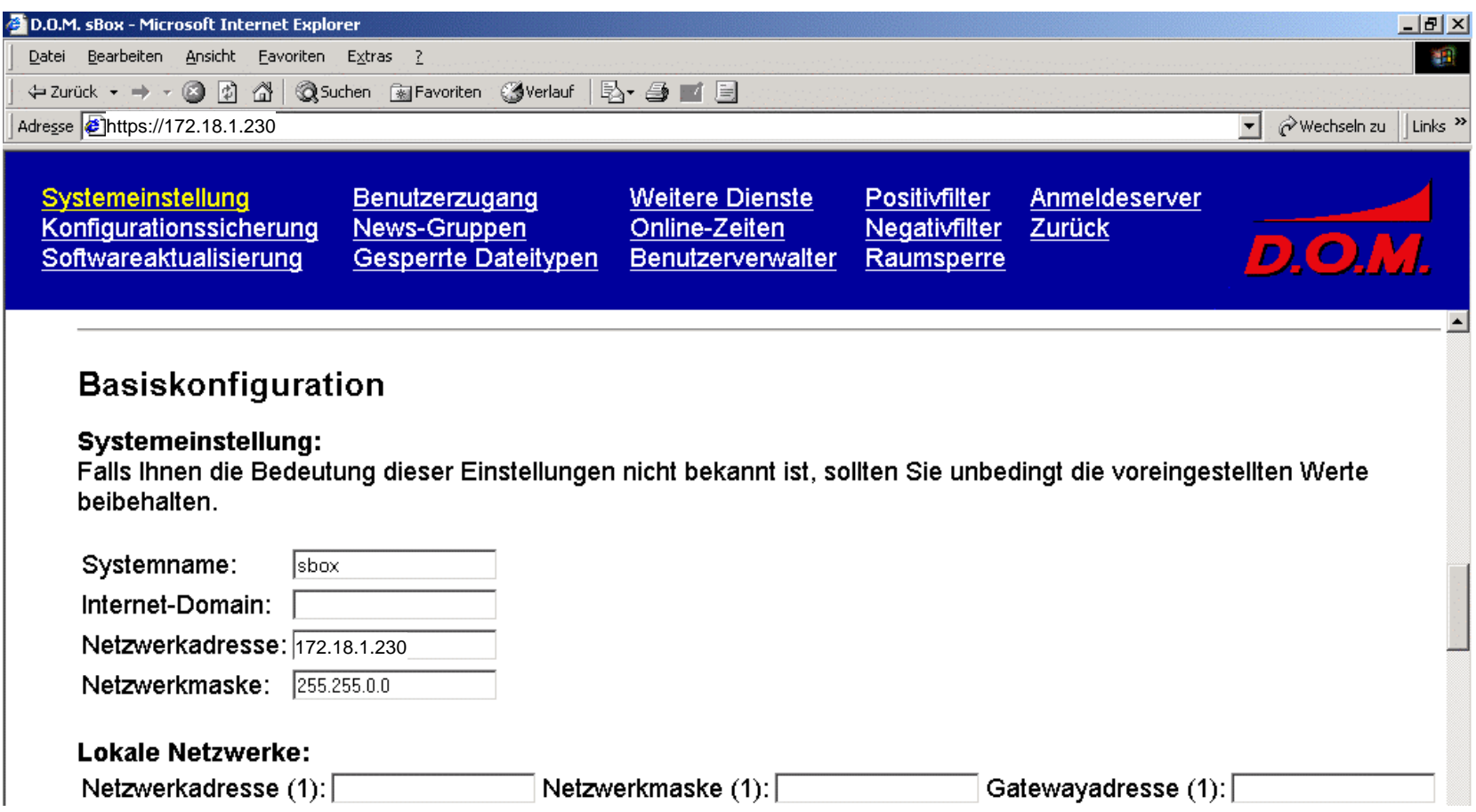

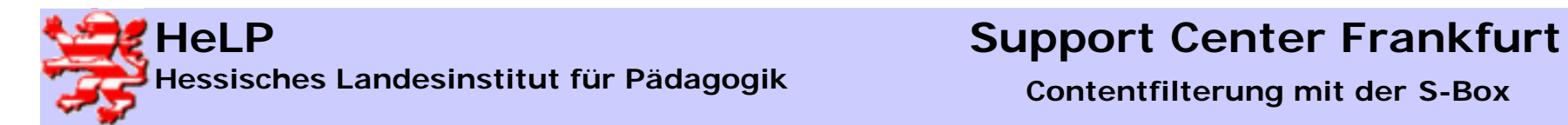

# Systemeinstellungen V

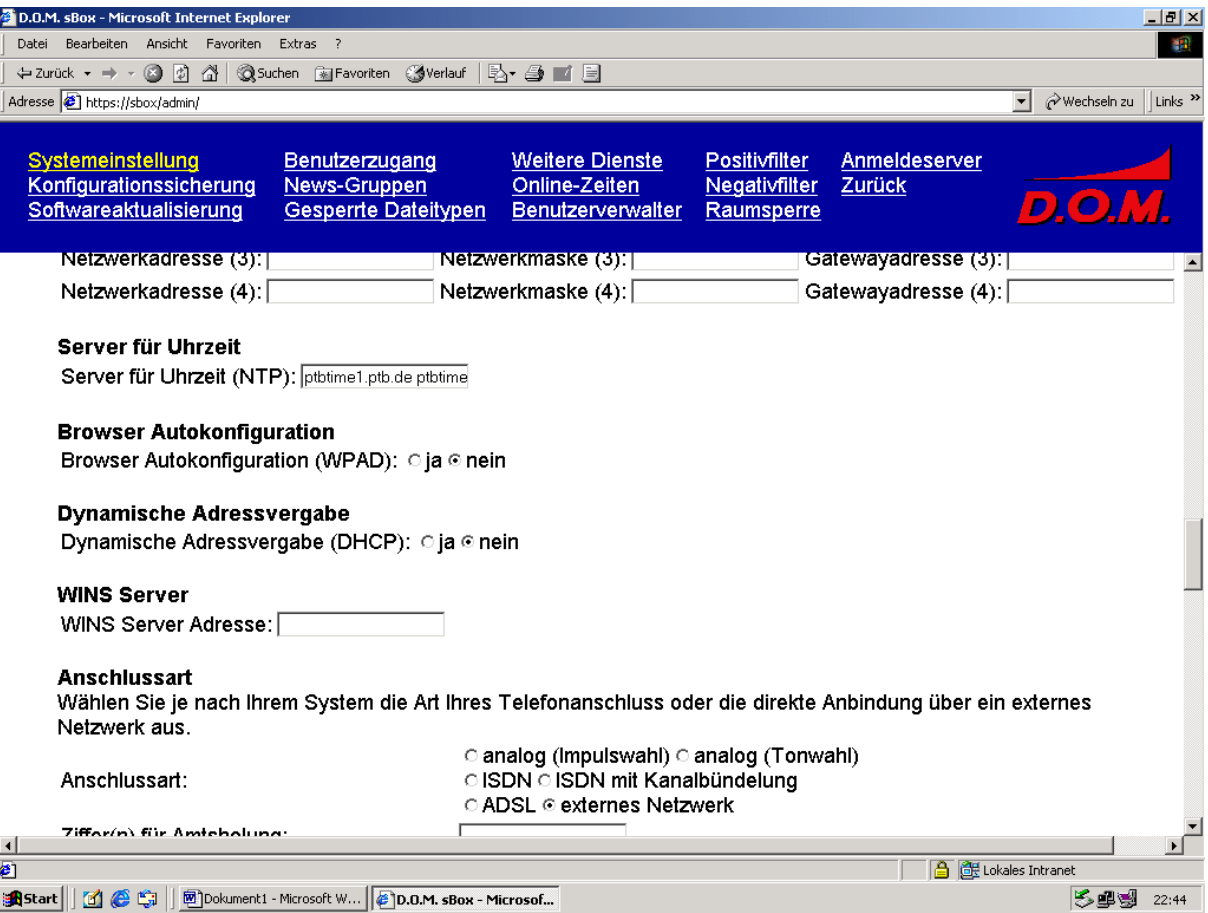

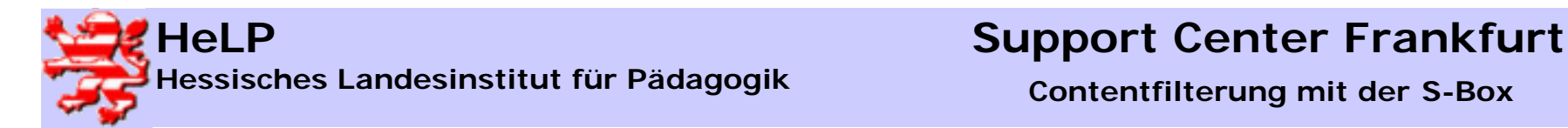

### Systemeinstellungen VI

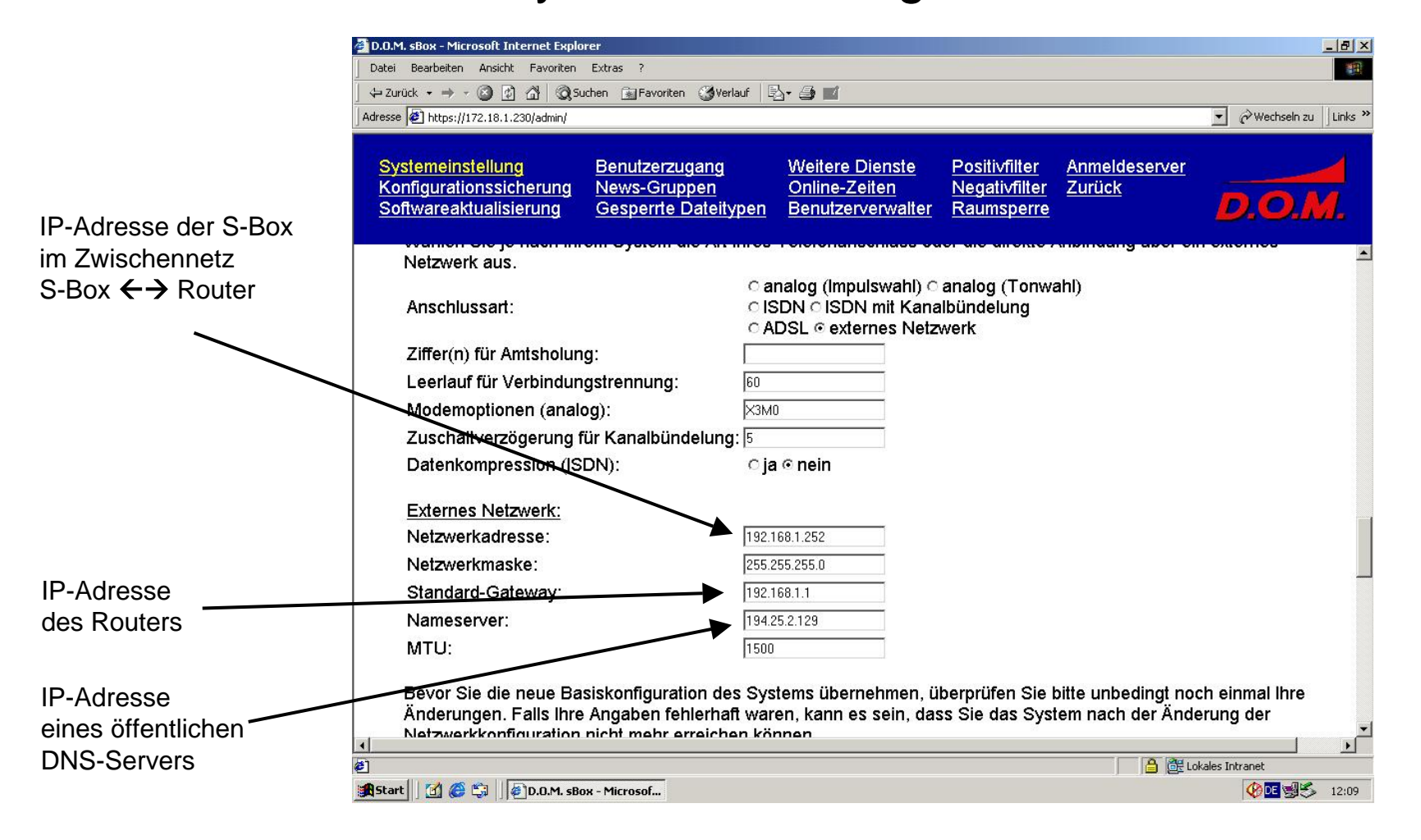

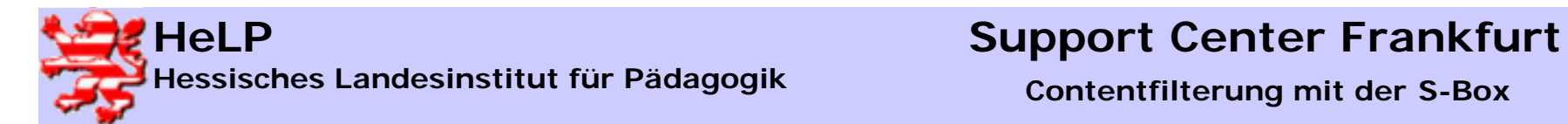

# Systemeinstellungen VII

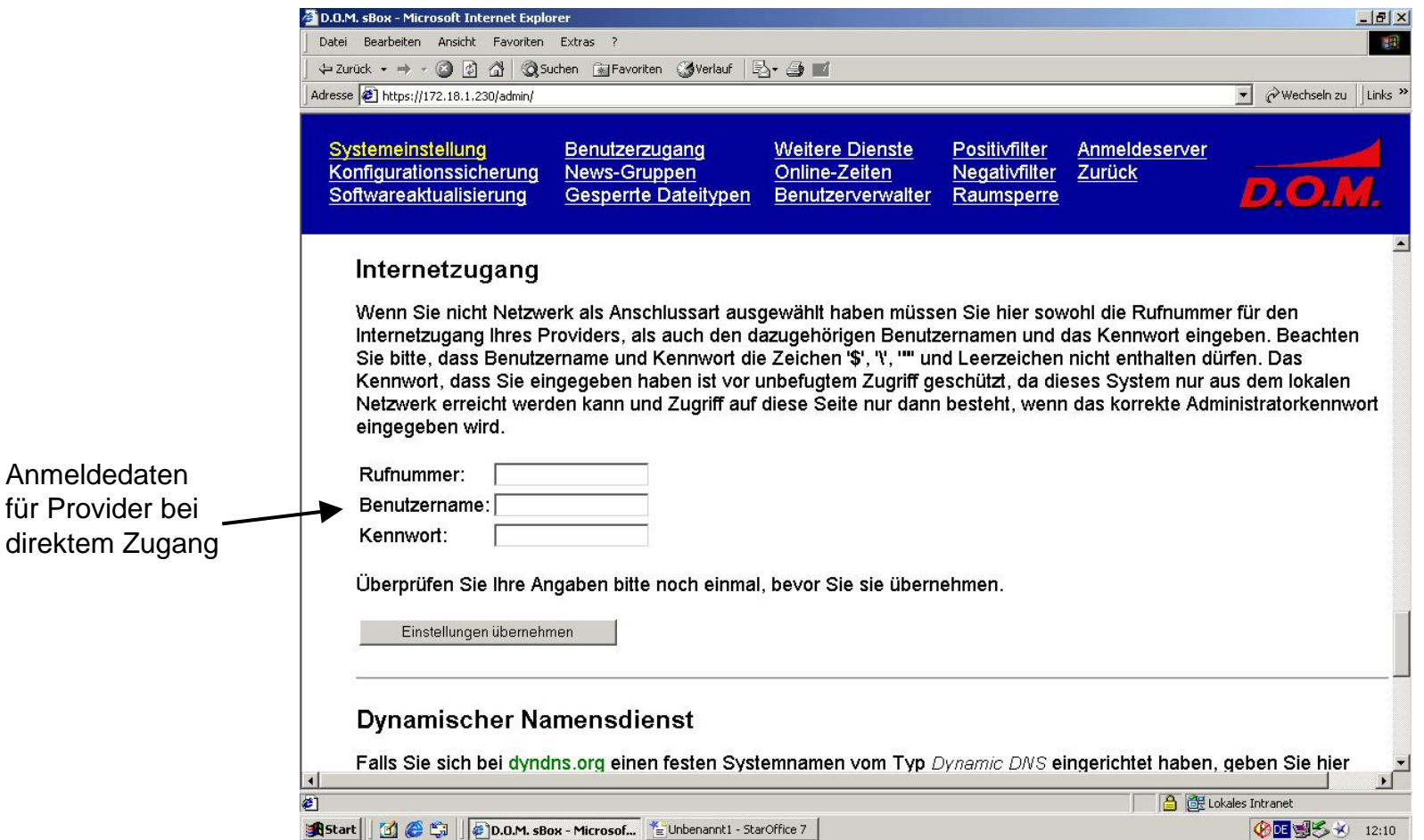

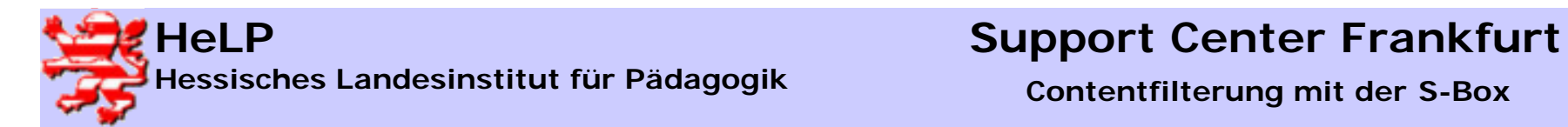

### Sichern der Konfiguration

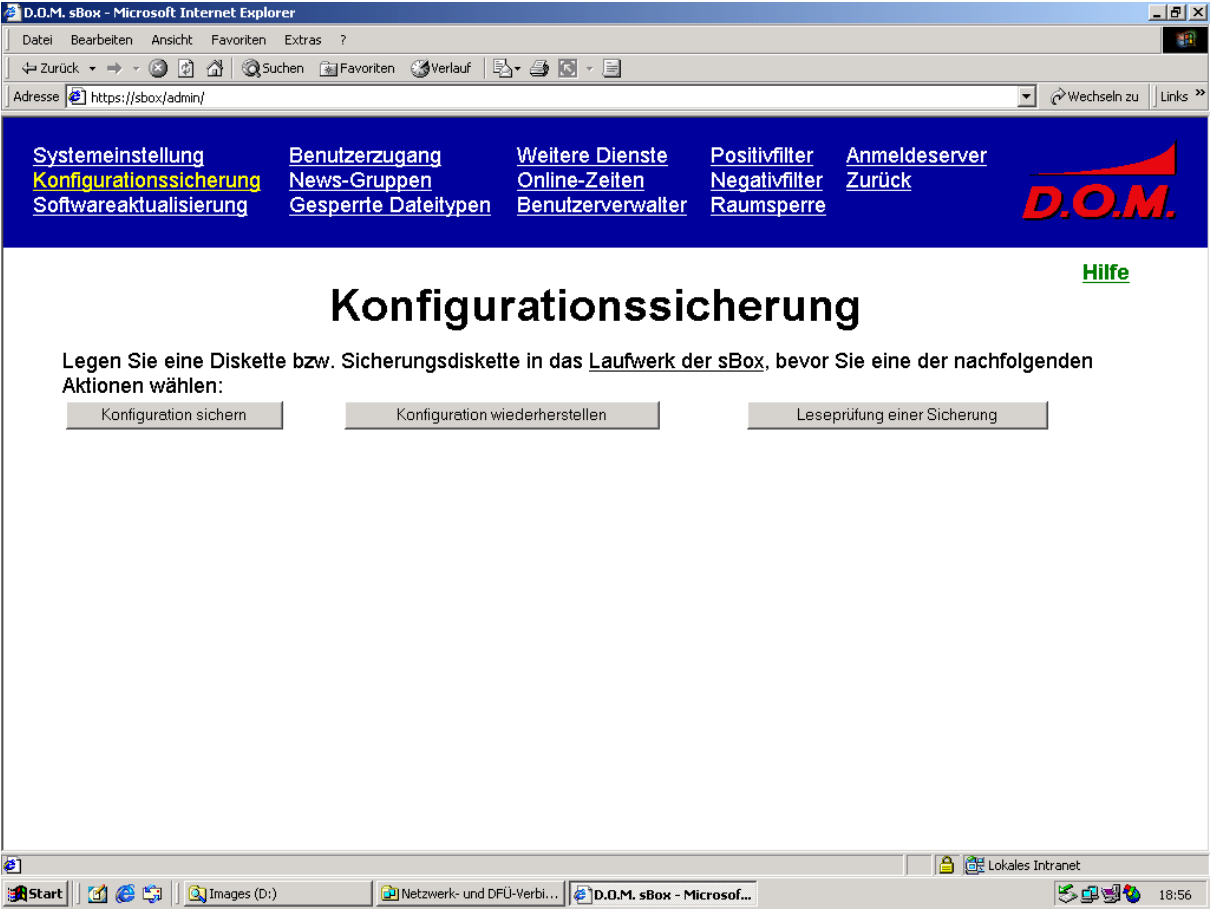

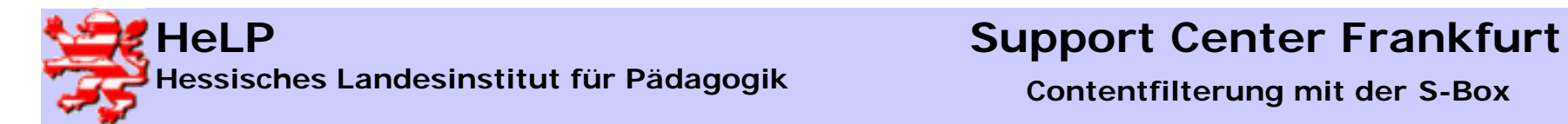

### Grundeinstellungen des Benutzerzugangs

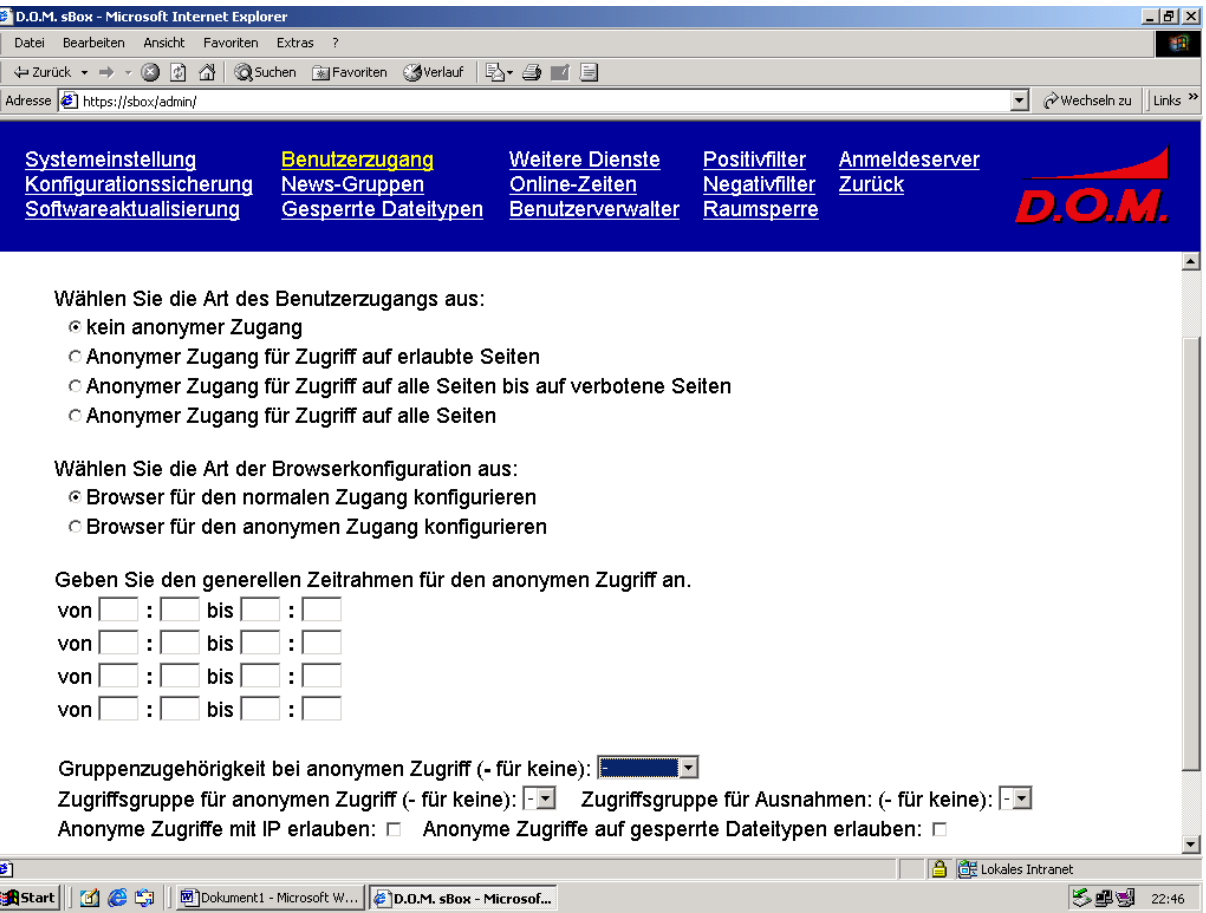

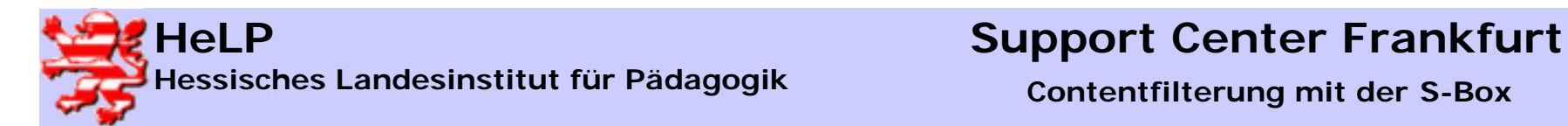

### Einstellungen für anonymen Zugang

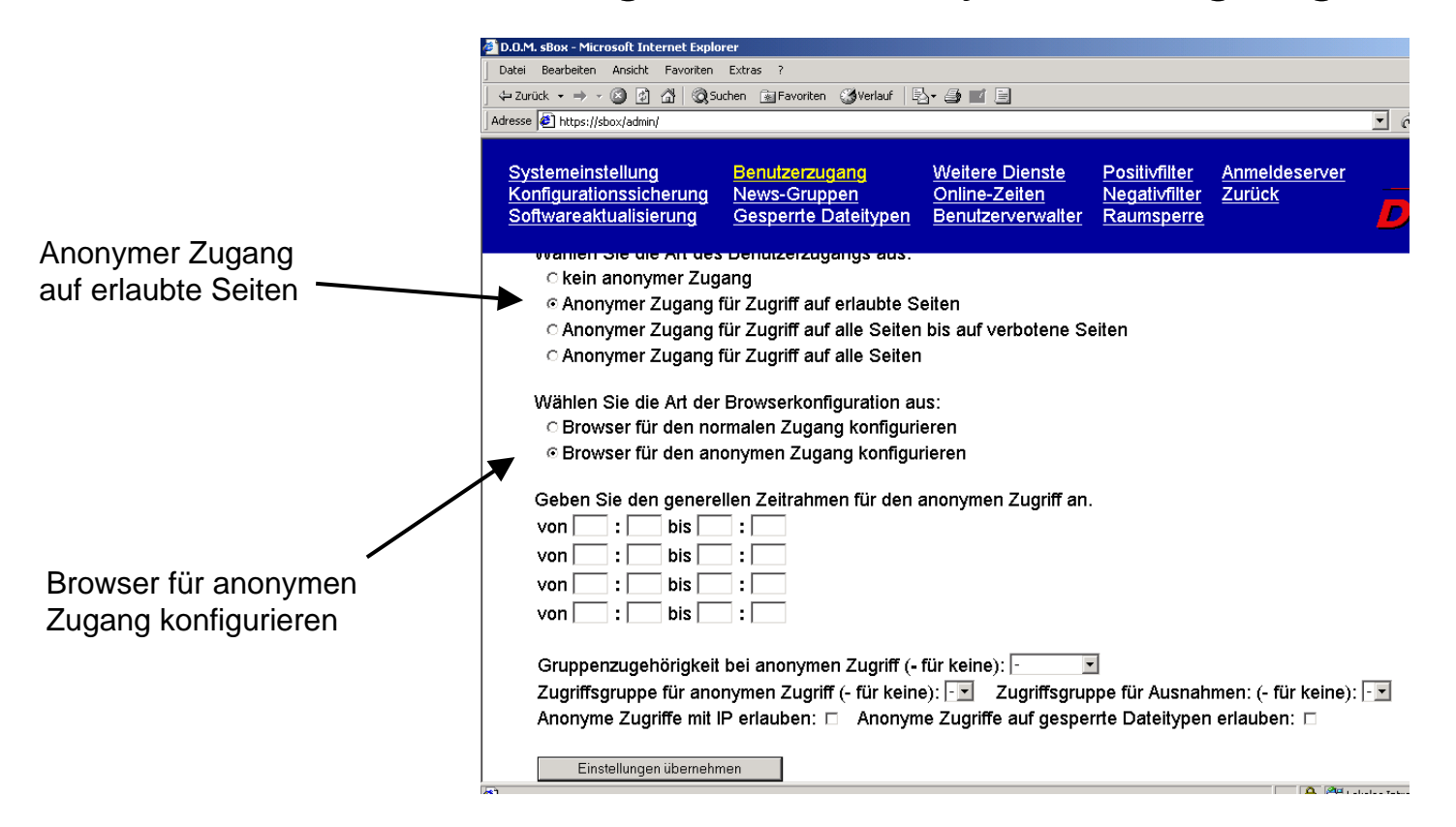

Portadresse im Browser auf 8080 einstellen

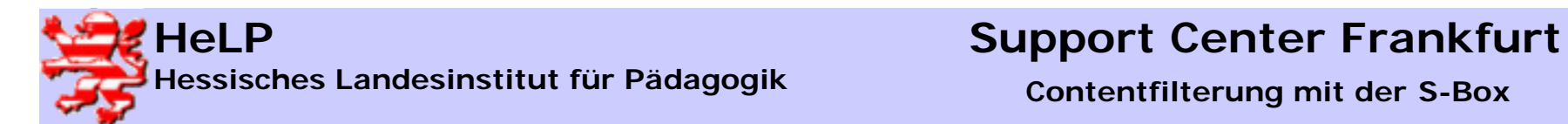

# Sperrungen für bestimmte Dateitypen

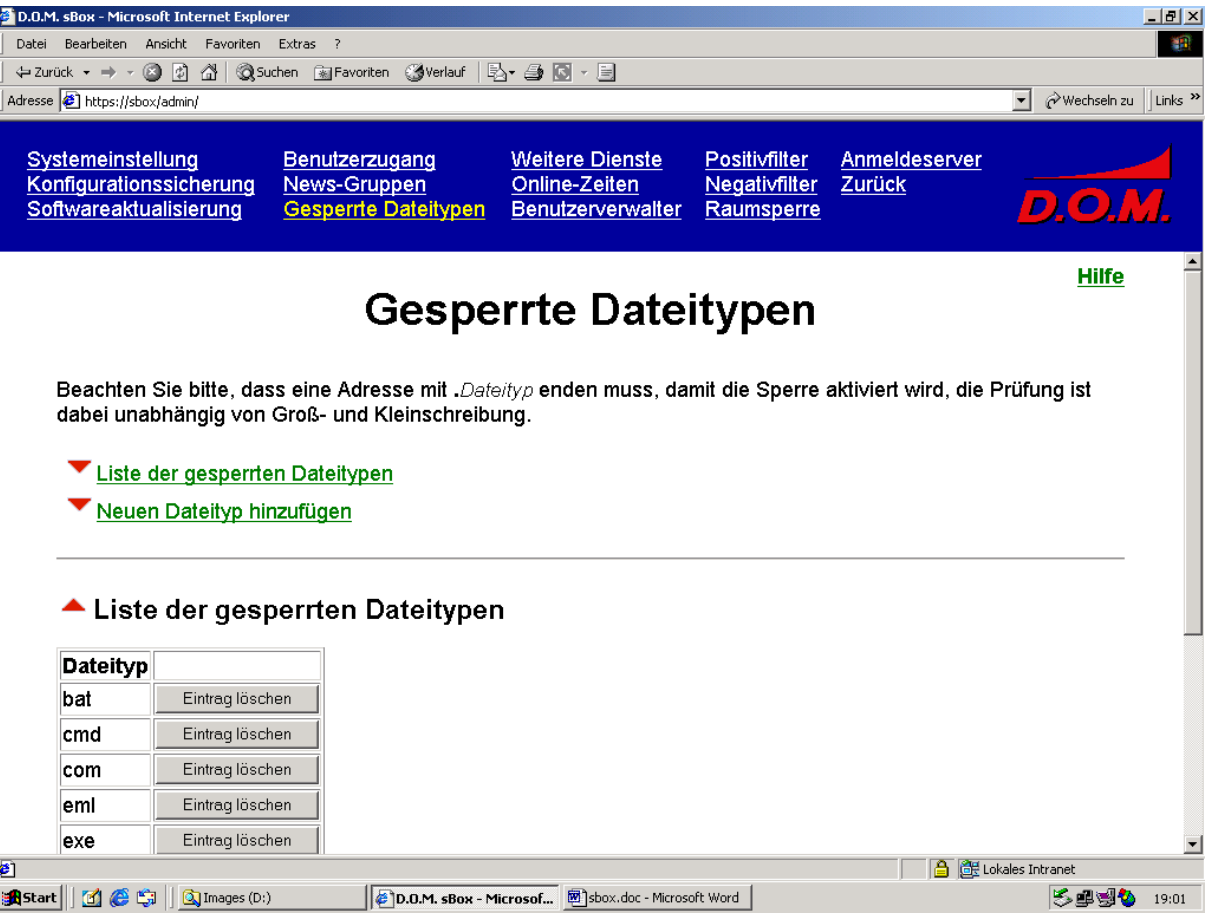

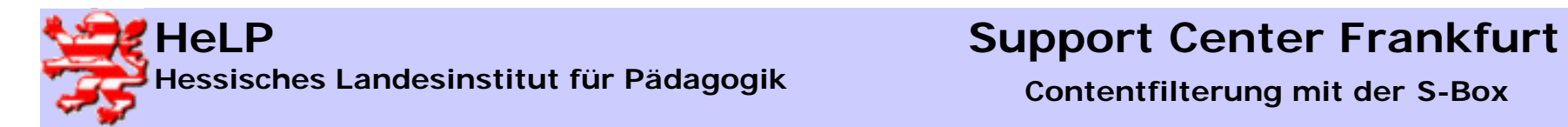

# Gruppenverwaltung I

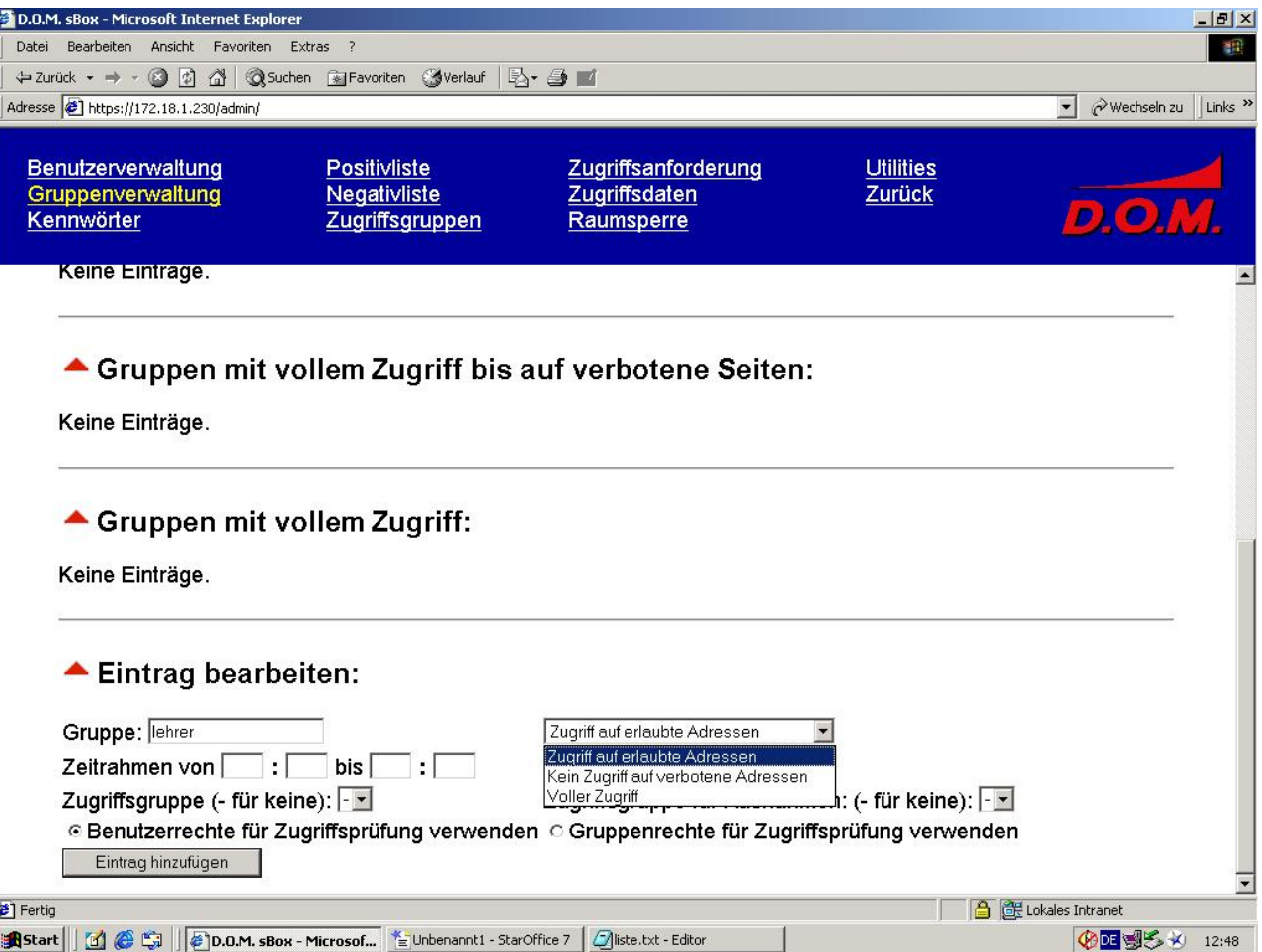

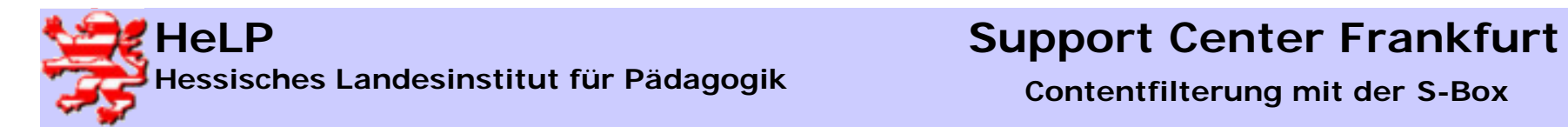

# Gruppenverwaltung II

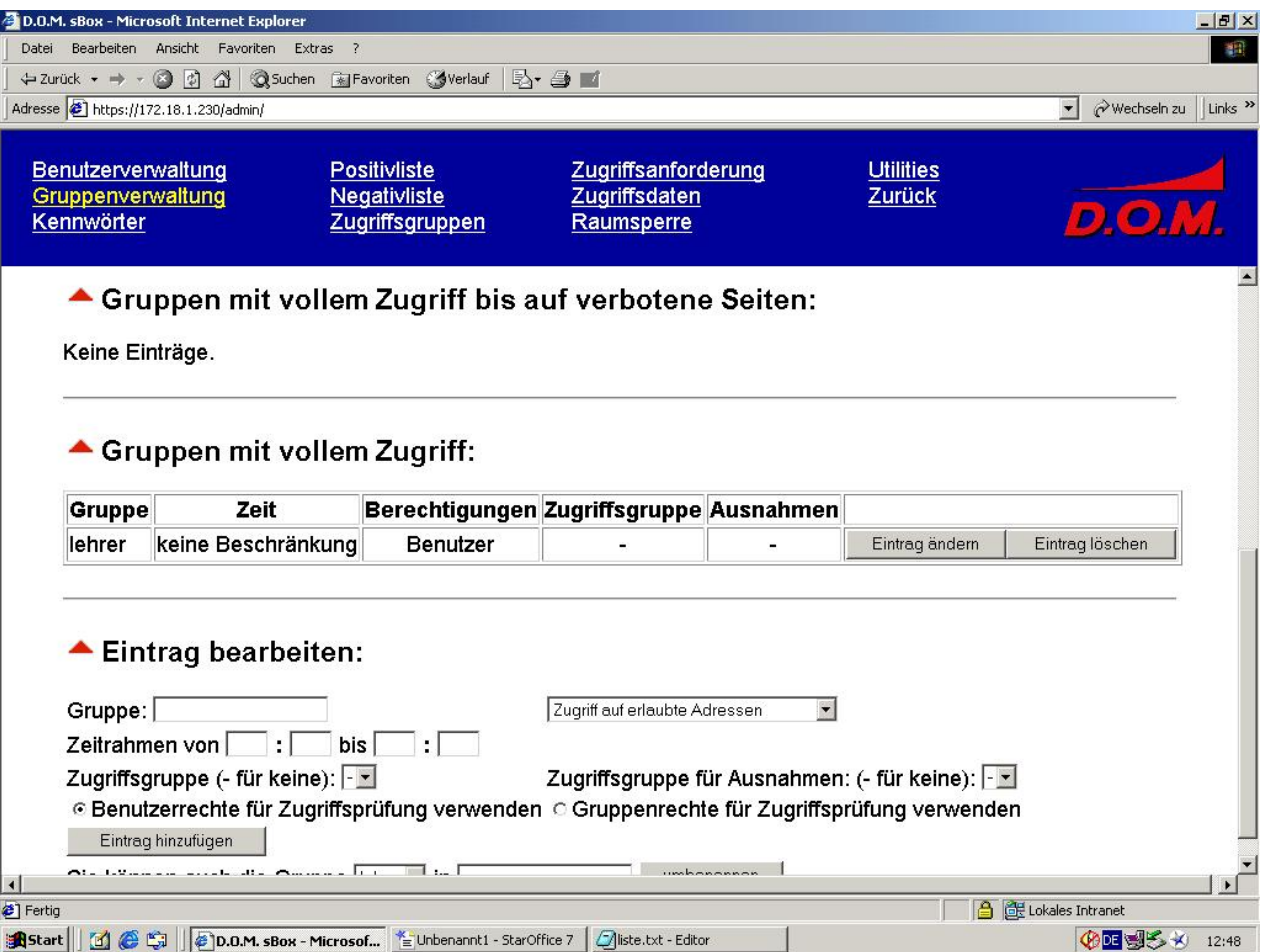

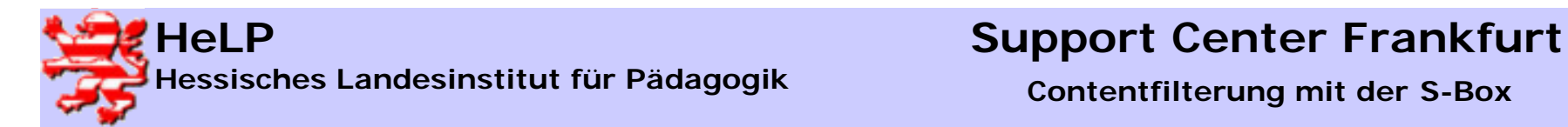

### Benutzerverwaltung I

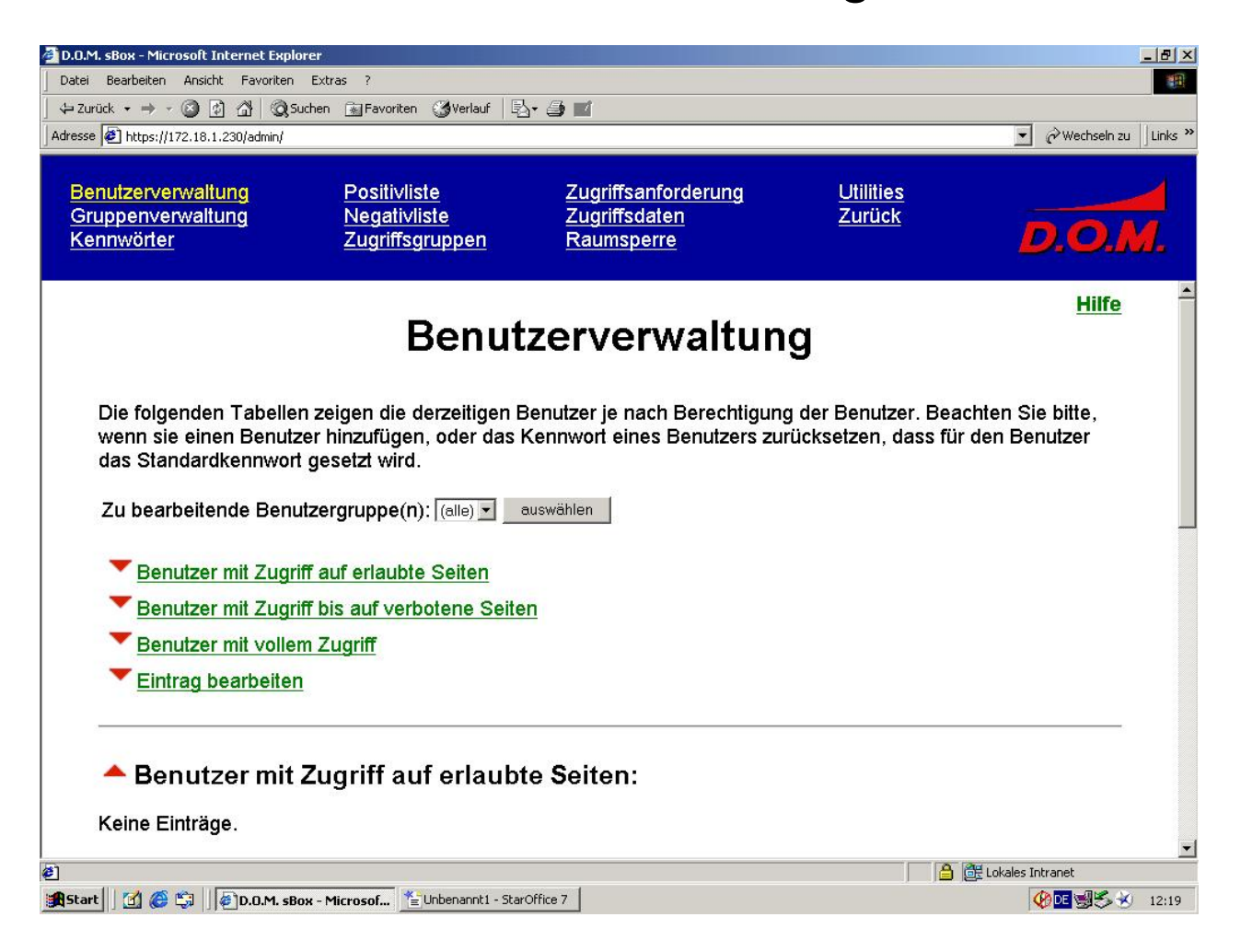

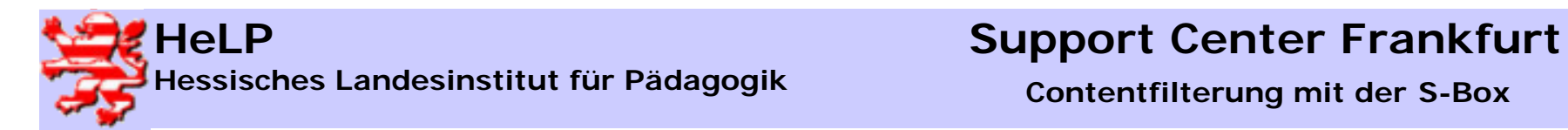

### Benutzerverwaltung II

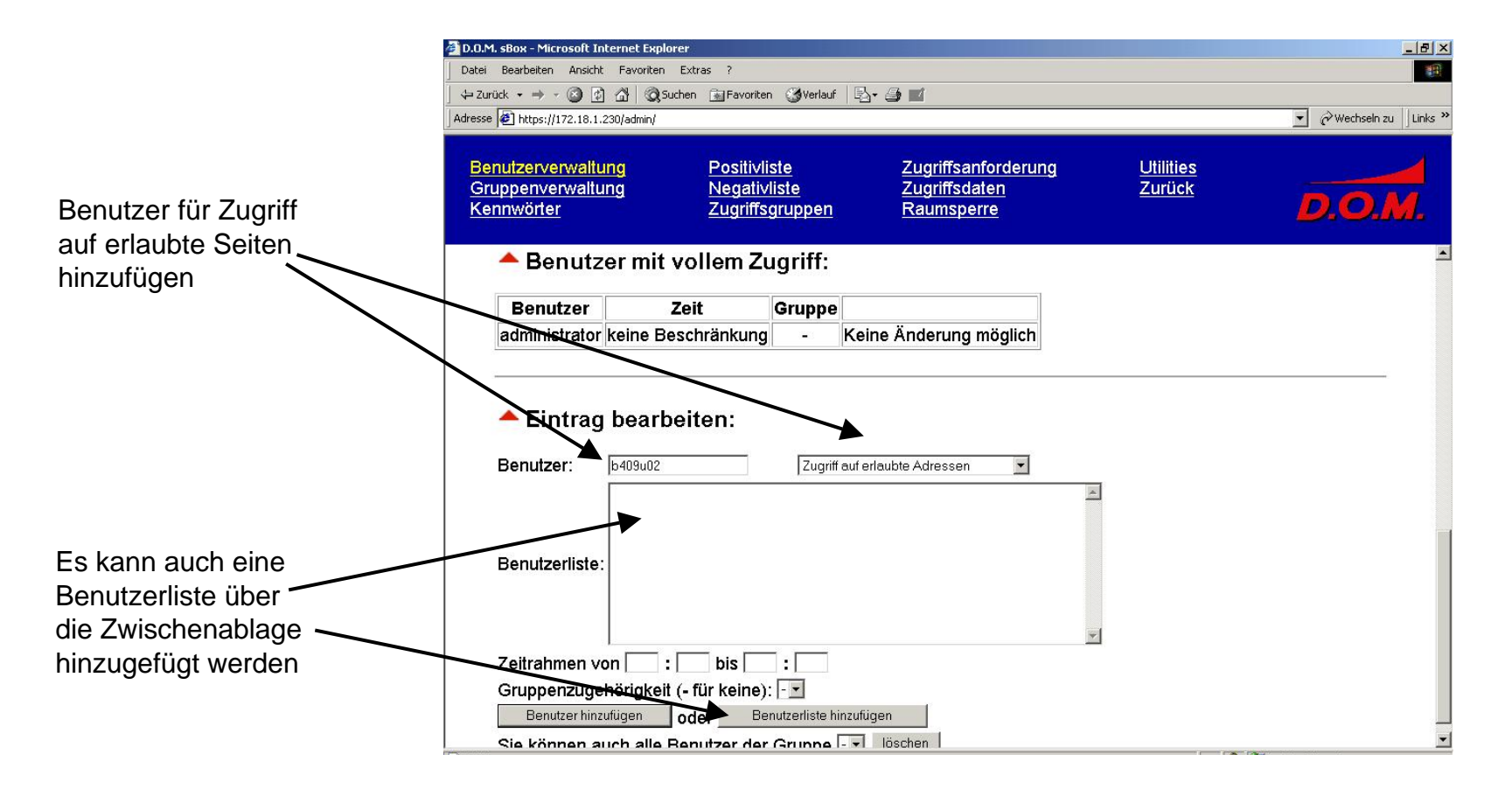

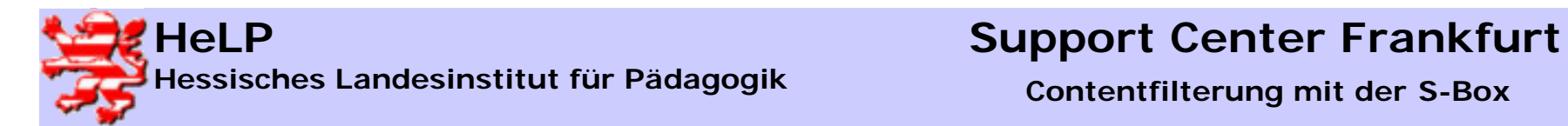

### Benutzerverwaltung III

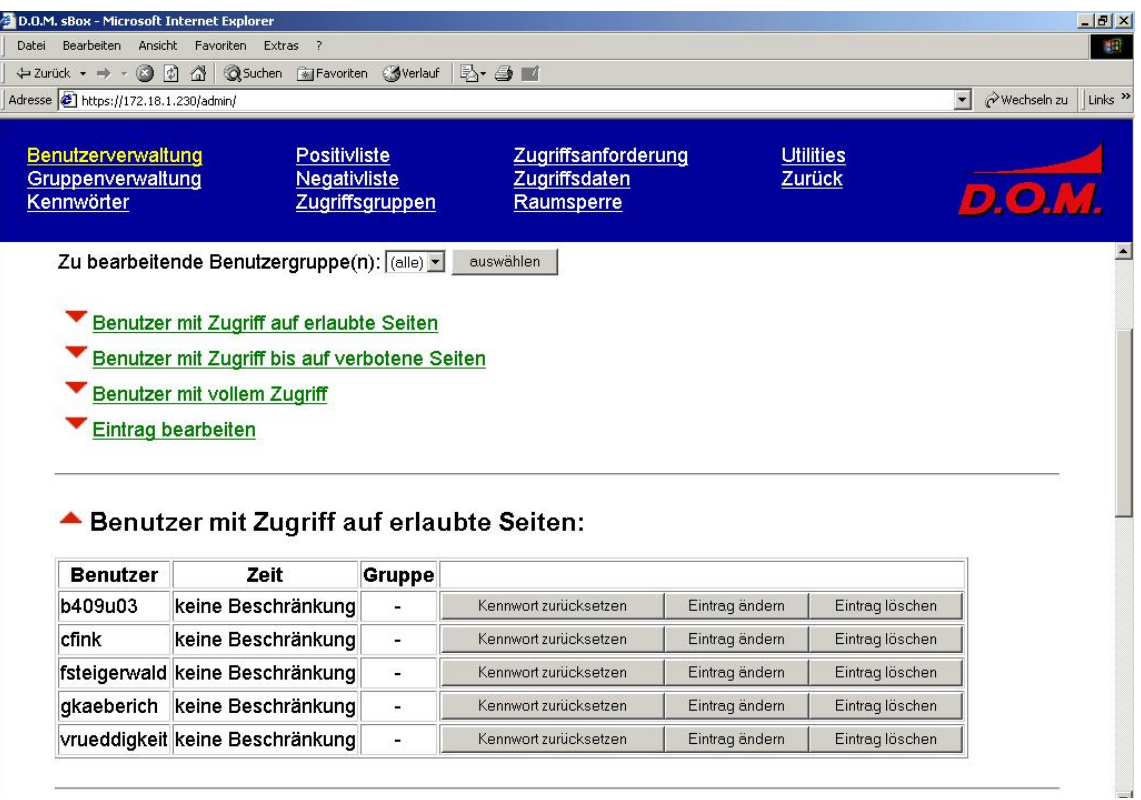

Der Benutzerstatus kann jederzeit verändert werden

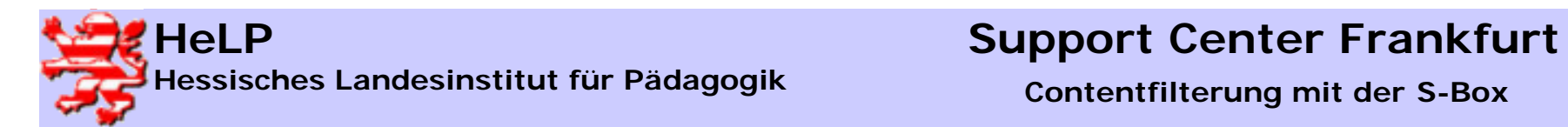

### Benutzerverwaltung IV

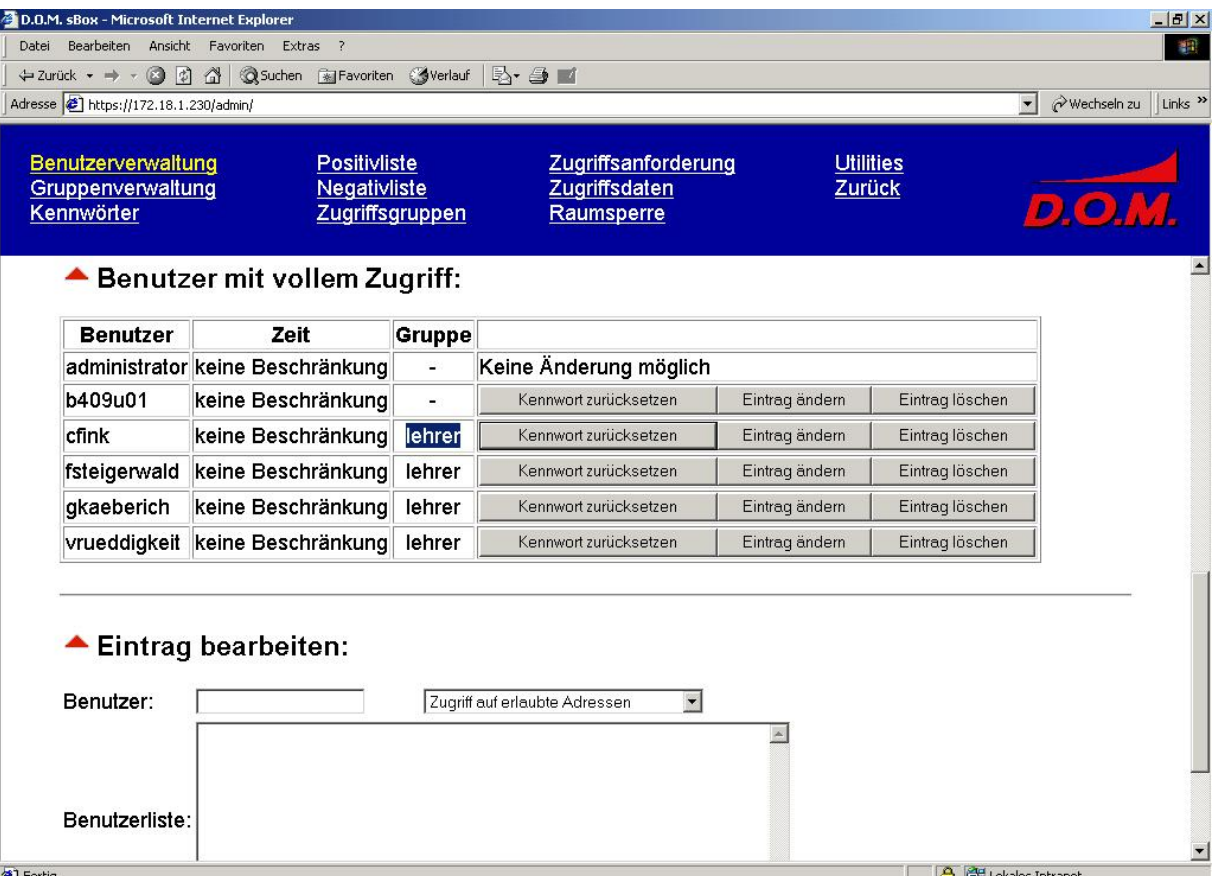

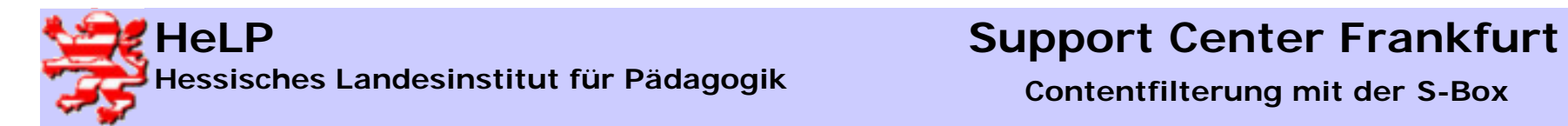

### Benutzerverwaltung V

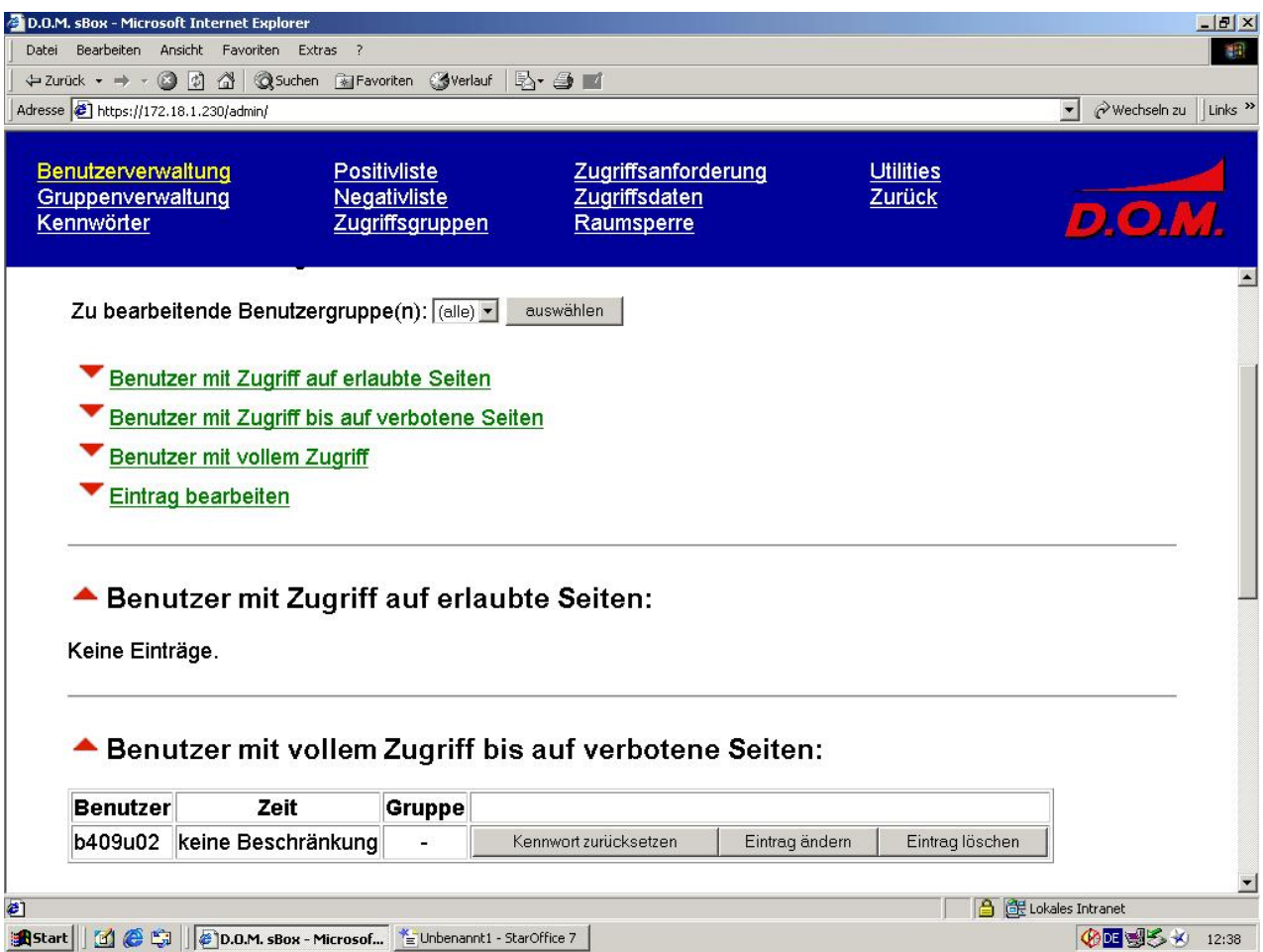

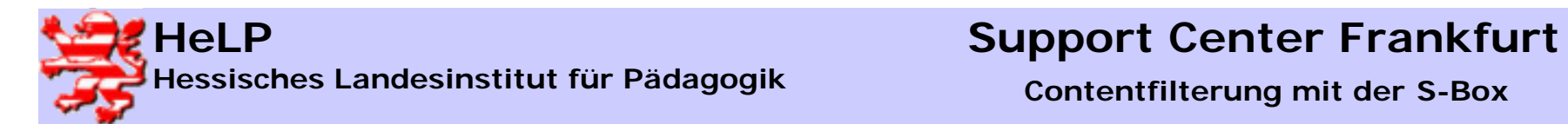

### Positivfilter I – erlaubte Seiten

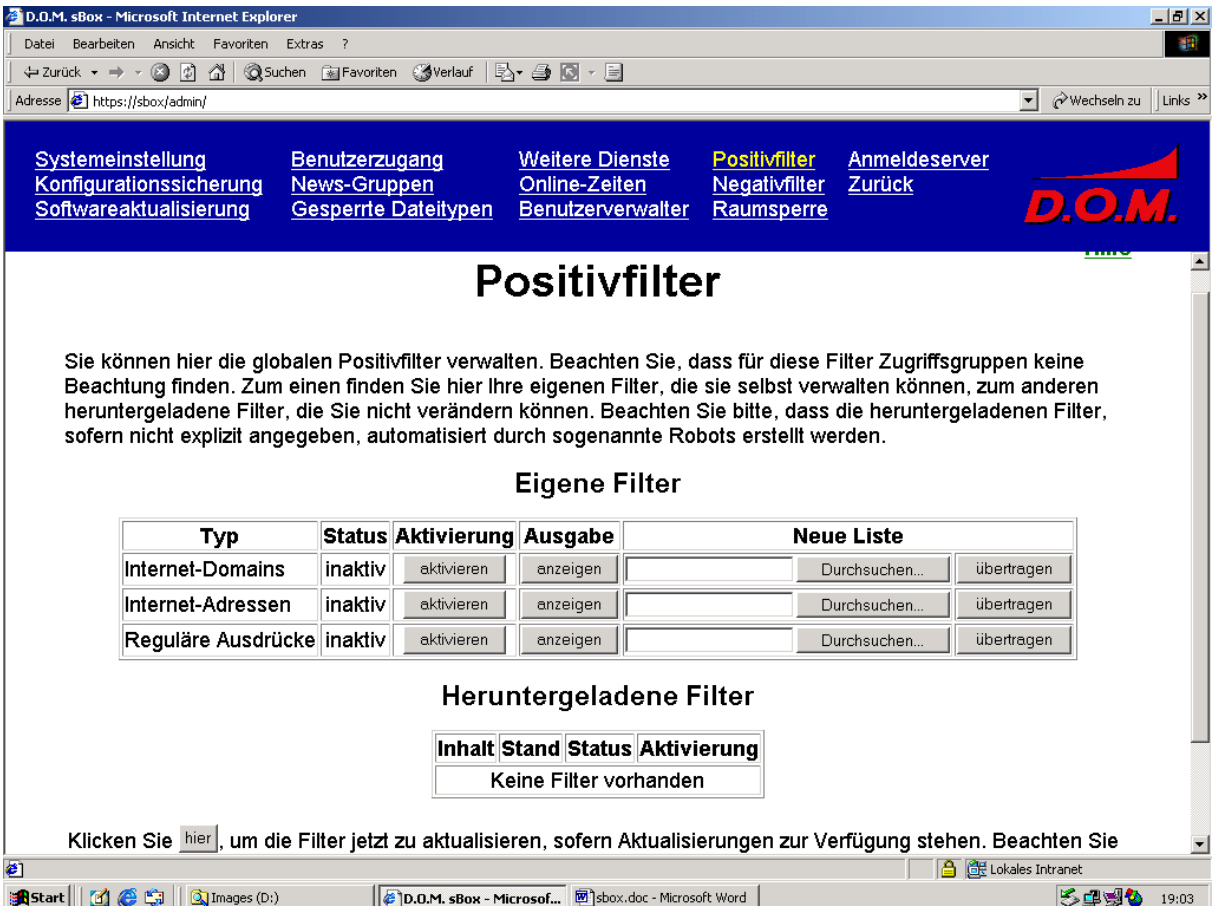

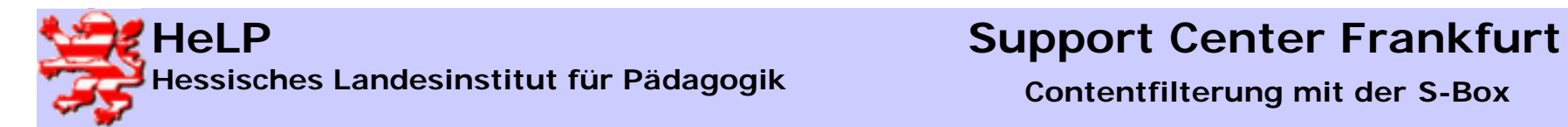

### Positivfilter II – erlaubte Seiten

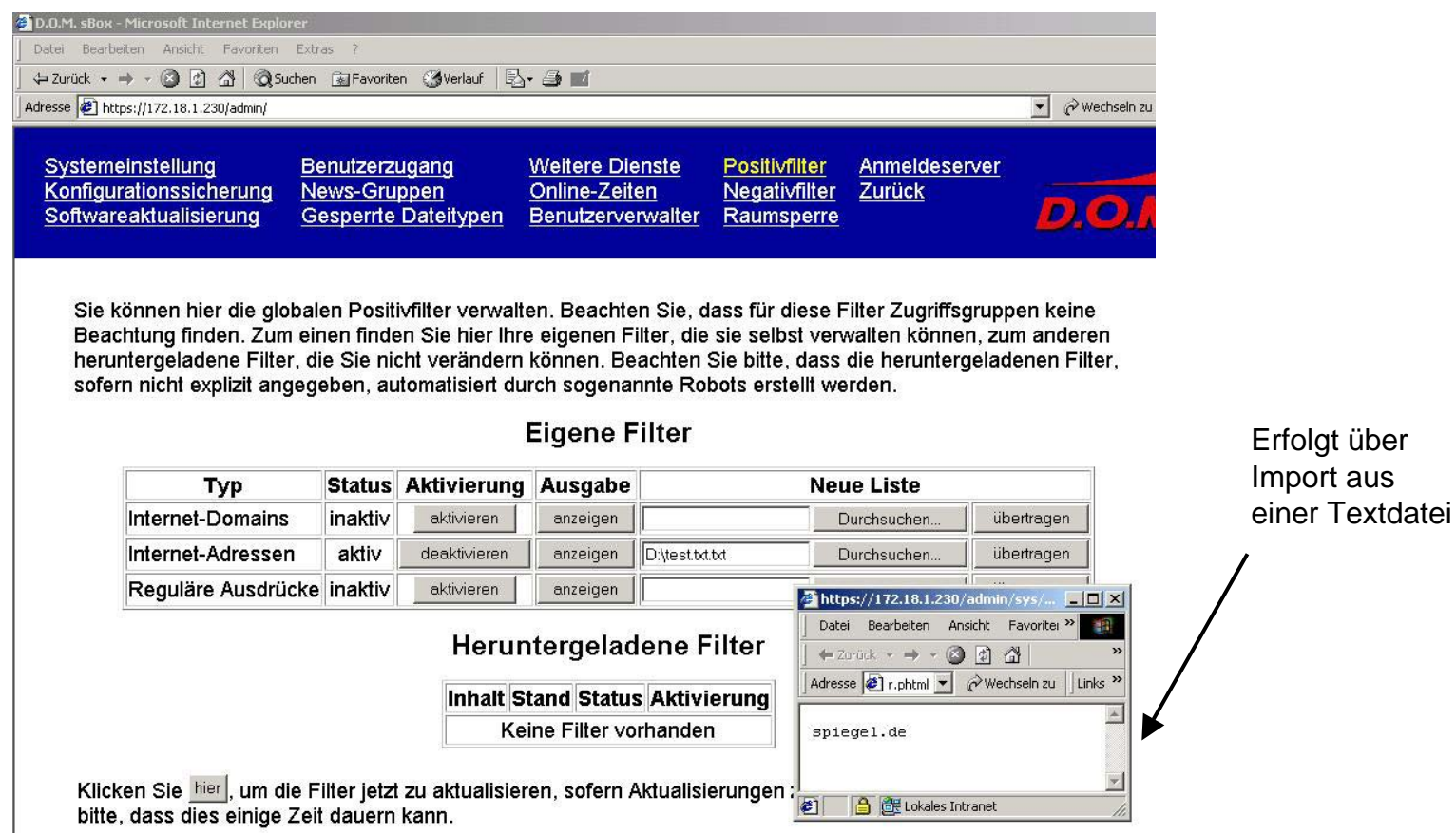

Alternativ können Sie das Herunterladen von Filteraktualisierungen automatisiert durchführen. Wählen Sie hierzu